## Impresoras HP LaserJet 9000, 9000n y 9000dn

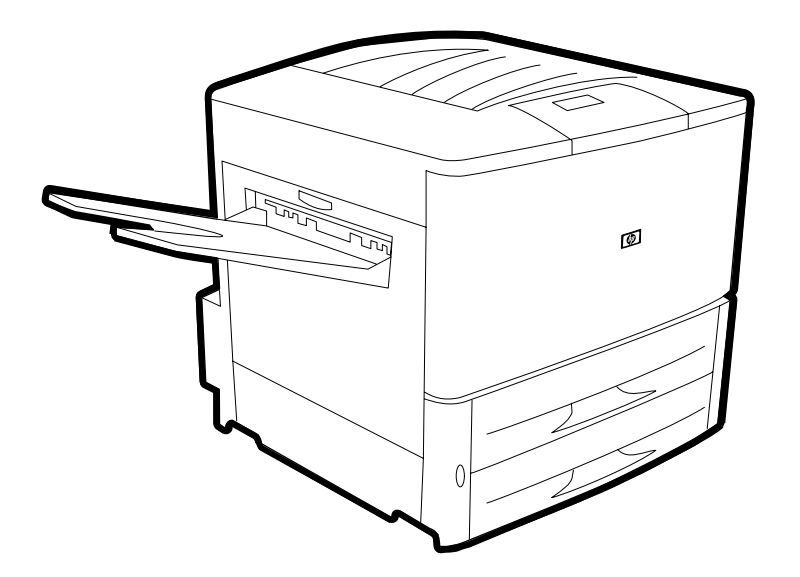

## **Introducción**

La utilización de este documento electrónico supone la aceptación de sus [Derechos de copyright y licencia](#page-1-0). Copyright 2001 Hewlett-Packard Company.

Para obtener más información sobre el uso, el mantenimiento y la solución de problemas relativos a este producto, vaya a la página web [www.hp.com/support/lj9000](http://www.hp.com/support/lj9000 ) y consulte el manual titulado Uso.

## <span id="page-1-0"></span>**Derechos de copyright y licencia**

#### Copyright Hewlett-Packard Company 2001

Reservados todos los derechos. Con la excepción de lo que permitan las leyes de copyright o lo aquí estipulado, se prohíbe la reproducción, adaptación o traducción sin el consentimiento previo por escrito.

Se concede licencia al usuario de la impresora Hewlett-Packard asociada a esta guía del usuario para: a) imprimir copias en papel de esta guía del usuario para su uso PERSONAL, INTERNO o CORPORATIVO, con la restricción de no vender, distribuir por venta directa o de otro modo las copias impresas; y b) poner una copia electrónica de esta guía del usuario en un servidor de red, siempre que el acceso a esta copia esté limitado a un uso PERSONAL o INTERNO de la impresora Hewlett-Packard asociada a esta guía del usuario.

Primera edición, mayo de 2001

#### **Garantía**

La información contenida en este documento está sujeta a cambios sin previo aviso.

Hewlett-Packard no ofrece ningún tipo de garantía con respecto a esta información. HEWLETT-PACKARD RENUNCIA EXPRESAMENTE A LA GARANTÍA IMPLÍCITA DE COMERCIABILIDAD E IDONEIDAD PARA UN FIN PARTICULAR.

Hewlett-Packard no se hará responsable de los daños directos, indirectos, incidentales y consecuenciales, o de cualquier otro daño que pueda estar relacionado con el suministro o uso de este material.

#### **Avisos de marcas comerciales**

PostScript® es una marca comercial de Adobe Systems Incorporated, que podría estar registrada en ciertas iurisdicciones.

Windows 95, Windows 98 y Windows ME son marcas comerciales registradas en EE.UU. de Microsoft Corporation.

TrueType es una marca comercial registrada en EE.UU. de Apple Computer, Inc.

## **Atención al cliente de HP**

<span id="page-2-2"></span>Gracias por su compra. Además de esta guía introductoria, puede obtener información sobre las impresoras Hewlett-Packard serie 9000 en la guía Uso de la dirección de Internet siguiente: [www.hp.com/support/lj9000.](http://www.hp.com/support/lj9000 )

Junto con el producto, recibirá un conjunto de servicios de asistencia de HP y nuestros socios. Nuestro objetivo es ofrecerle los resultados que desea, rápida y profesionalmente.

## **Servicios en línea**

<span id="page-2-1"></span>Para acceder a información por módem las 24 horas del día, recomendamos que utilice estos servicios:

#### **World Wide Web**

Se puede obtener información sobre controladores de impresora y software de impresora HP actualizado, además de productos y asistencia, en las direcciones de Internet siguientes:

- en EE.UU.: [www.hp.com](http://www.hp.com )
- en Europa: [www.hp.com](http://www.hp.com )
- en China: [www.hp.com.cn](http://www.hp.com.cn )
- en Japón: [www.jpn.hp.com](http://www.jpn.hp.com )
- en Corea: [www.hp.co.kr](http://www.hp.co.kr )
- en Taiwan: [www.hp.com.tw](http://www.hp.com.tw )
- o en la página web que contiene el controlador local: [www.dds.com.tw](http://www.dds.com.tw )

## <span id="page-2-0"></span>**Actualizaciones de firmware**

Ofrece la posibilidad de descargar electrónicamente firmware desde Internet. Para descargar el último firmware, vaya a [www.hp.com/go/lj9000\\_firmware](http://www.hp.com/go/lj9000_firmware ) y siga las instrucciones de la pantalla. Para enviar fácilmente actualizaciones de firmware a varias impresoras, utilice el software HP Web JetAdmin. (Visite la página [www.hp.com/go/webjetadmin.](http://www.hp.com/go/webjetadmin ))

## **Cómo obtener utilidades de software e información electrónica**

## <span id="page-3-0"></span>**Para EE.UU. y Canadá**

#### **Teléfono:**

(1) (661) 257-5565

**Fax:** (1) (661) 257-6995

#### **Dirección postal:**

HP Distribution P.O. Box 907 Santa Clarita, CA 91380-9007 EE.UU.

## **Para los países de Asia del Pacífico**

Póngase en contacto con Mentor Media llamando al número (65) 740-4477 (Hong Kong, Indonesia, Filipinas, Malasia o Singapur). Para Corea, llame al (82) (2) 3270-0700.

## **Para Australia, Nueva Zelanda e India**

Para Australia, llame al (03) 8877-8000. Para Nueva Zelanda, llame al (64) (9) 356-6640. Para India, llame al (91) (11) 682-6035.

## **Para los países de habla inglesa en Europa**

Llame al +44 (0) 207 512 52 02.

## **Pedido de accesorios o suministros directamente a HP**

<span id="page-4-1"></span><span id="page-4-0"></span>Para EE.UU., llame al (1) (800) 752-0900. Para Canadá, llame al (1) (800) 387-3867.

## **Disco compacto de Asistencia de HP**

Esta herramienta de asistencia ofrece un amplio sistema de información en línea que ha sido diseñado para proporcionarle información técnica y descriptiva sobre los productos HP. Para abonarse a este servicio trimestral en Estados Unidos o en Canadá, llame al (1) (800) 457-1762. En Hong Kong, Indonesia, Malasia o Singapur, llame a Fulfill Plus al (65) 740-4477.

## **Información de servicio de HP**

<span id="page-4-2"></span>Para buscar concesionarios autorizados de HP en EE.UU., llame al (1) (800) 243-9816. Para buscar concesionarios autorizados de HP en Canadá, llame al (1) (800) 387-3867.

## **Contratos de servicio de HP**

<span id="page-4-3"></span>Para EE.UU., llame al (1) (800) 743-8305. Para Canadá, llame al (1) (800) 268-1221. Para obtener más servicio, llame al (1) (800) 446-0522

## <span id="page-5-0"></span>**Opciones de asistencia al cliente en todo el mundo**

## **Asistencia al cliente y asistencia para reparación del equipo en EE.UU. y Canadá**

- <span id="page-5-2"></span><span id="page-5-1"></span>! Para EE.UU., llame al (1) (208) 323-2551 de lunes a viernes de 6 H a 22 H y sábados de 9 H a 16 H, MT.
- ! Para Canadá, llame al (1) (905) 206-4663 o (1) (800) 387-3867 de lunes a viernes de 8 H a 20 H, MT.

La asistencia es gratuita durante el periodo de garantía. No obstante, todavía se aplican cargos telefónicos estándar de larga distancia. Permanezca cerca del sistema y tenga a mano el número de serie cuando llame.

Si cree que la impresora necesita reparación, llame al (1) (800) 243-9816 para saber cuál es el proveedor de servicios autorizado de HP más cercano.

## <span id="page-6-1"></span><span id="page-6-0"></span>**Opciones disponibles de los centros de asistencia al cliente en idiomas y países europeos**

Los centros de asistencia para la mayoría de los países están abiertos de lunes a viertes de 8:30 a 18:00 CET.

HP brinda asistencia técnica telefónica gratuita durante la vigencia de la garantía. Al llamar a un número de teléfono de los que se indican más adelante se le conectará con un equipo de asistencia dispuesto a ayudarle. Si necesita asistencia después de que haya vencido el período de garantía, podrá obtenerla a cambio de una tarifa en el mismo número de teléfono. La tarifa se cobra por cada incidente. Cuando llame a HP, tenga a mano la información siguiente: nombre y número de serie del producto, fecha de compra y descripción del problema.

- Alemania: 49 (0)180 52 58 143
- ! Austria: 43 (0)810 00 6080
- **•** Bélgica Francés: 32 (0)2 626-8806 Holandés: 32 (0)2 626-8806
- **•** Dinamarca: +45 39 29 4099
- ! España: +34 902 321 123
- **.** Federación Rusa Moscú: +7 095 797 3520 San Petersburgo: +7 812 346 7997
- ! Finlandia: 358 (0)203 47 288
- ! Francia: 33 (0)1 43 62 34 34
- ! Grecia: +30 (0)1 619 64 11
- $\bullet$  Hungría: +36 (0)1 382-1111
- $\bullet$  Inglés internacional: +44 (0)207 512 52 02
- $\bullet$  Irlanda: +353 (0)1 662 5525
- **.** Italia: 39 02 264 10350
- Noruega: 47 22 11 6299
- **•** Países Bajos: 31 (0) 20 606 8751
- ! Polonia: +48 22 865 98 00
- Portugal: 351 21 3176333
- **•** Reino Unido: +44 (0)207 512 52 02
- **•** República Checa: 42 (0) 2 6130 7310
- **•** Rumania: +40 1 315 44 42 (o 01 3154442)
- $\bullet$  Suecia: +46 (0)8 619 2170
- $\bullet$  Suiza: +41 (0)848 80 11 11
- $\bullet$  Turquía: +90 212 221 69 69
- $\bullet$  Ucrania: +7 (380-44) 490-3520

## **Centros de atención en el mundo**

Las horas de actividad varían según el país.

#### **África y Oriente Medio**

- **•** Egipto: +202 7956222
- **.** Emiratos Árabes Unidos, Bahráin, Jordania, Kuwait, Líbano, Omán, Palestina, Qatar, Arabia Saudí, Yemen: 971 4 883 8454
- ! Inglés internacional: +44 (0)207 512 52 02
- <span id="page-7-0"></span>**.** Israel: +972 (0)9 9524848
- · Sudáfrica Dentro de la RSA: 086 000 1030 Fuera de la RSA: +27-11 258 9301

#### **Asia del Pacífico**

- ! Australia: (03) 8877 8000
- $\bullet$  China: +86 (0)10 6564 5959
- ! Filipinas: +63 (2) 867 3551
- Hong Kong: +85 (2) 2802 4098
- $\bullet$  India: +91 11 682 6035
- $\bullet$  Indonesia: +62 (21) 350-3408
- ! Japón: +81 3 3335-8333
- ! Malasia: +60 (3) 295 2566
- Nueva Zelanda: +64 (9) 356 6640
- ! República de Corea Seúl: +82 (2) 3270-0700 Fuera de Seúl: 080 999-0700
- **Singapur: +65 272 5300**
- ! Tailandia: +66 (2) 661 4000
- $\bullet$  Taiwan: +886 (2) 2717 0055
- $\bullet$  Vietnam: +84 (0) 8 823 4530

#### **Latinoamérica**

- ! Argentina: 0810-555-5520
- **.** Brasil Gran Sao Paulo: (11) 3747-7799 Fuera del Gran Sao Paulo: 0800-157751
- Chile: 800-22-5547
- ! Guatemala: 800-999-5305

· México

Ciudad de México: 52-58-9922 Fuera de la Ciudad de México: 01-800-472-6684

- ! Perú: 0-0800-10111
- Puerto Rico: 1-877-2320-589
- **.** Venezuela Caracas: 207 8488 Fuera de Caracas: 800 47 777

## Contenido

## **[1 Información sobre la impresora](#page-11-0)**

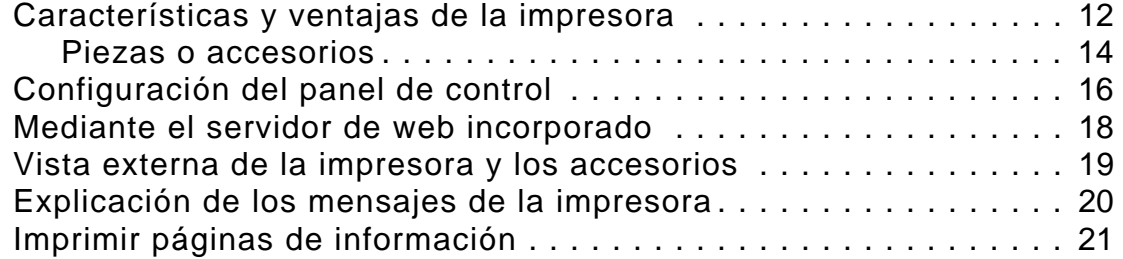

## **[2 Tareas de impresión](#page-21-0)**

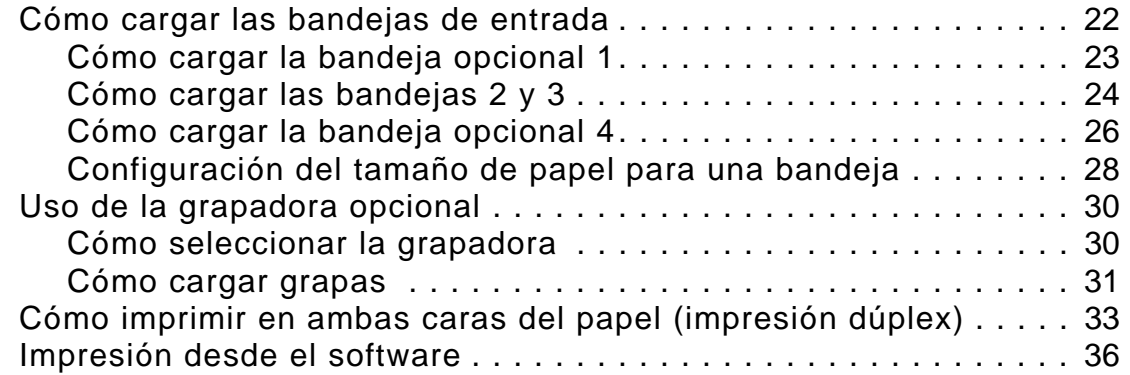

## **[3 Tareas avanzadas de impresión](#page-38-0)**

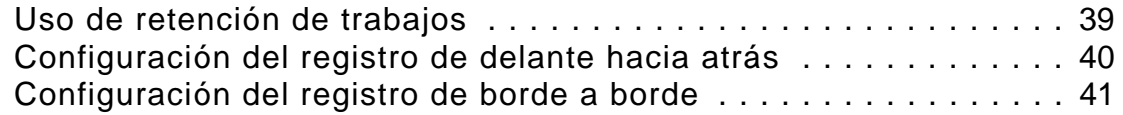

## **[4 Mantenimiento de la impresora](#page-41-0)**

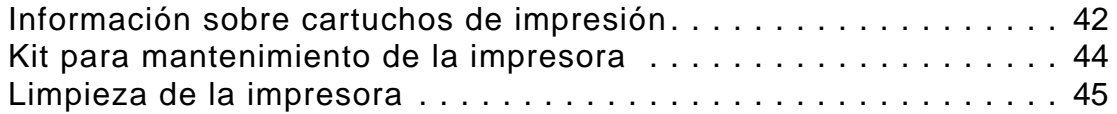

## **[A Especificaciones](#page-47-0)**

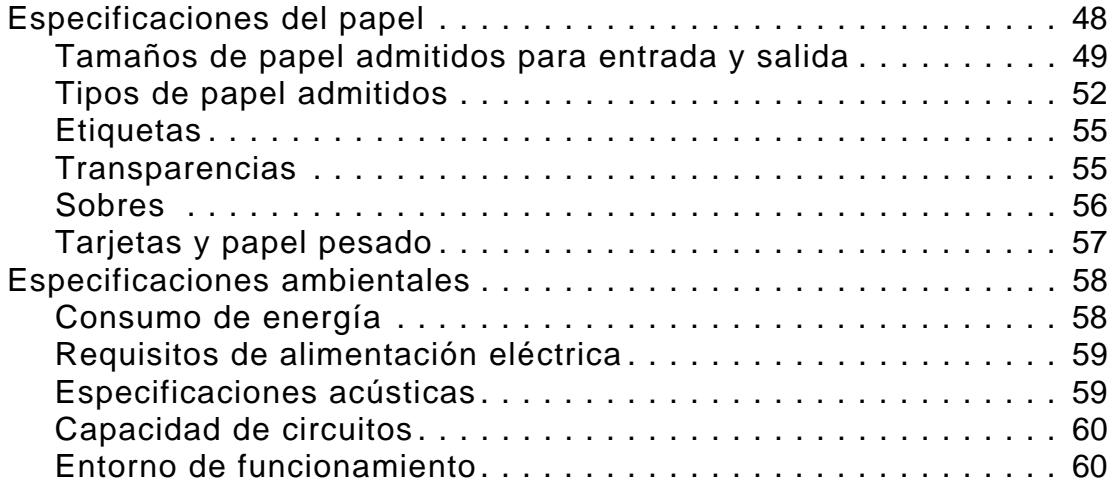

## **[Indice](#page-60-0)**

# <span id="page-11-0"></span>**1 Información sobre la impresora**

## <span id="page-11-2"></span><span id="page-11-1"></span>**Características y ventajas de la impresora**

Esta sección describe las principales características de la impresora.

## **Velocidad y efectividad en el rendimiento**

- <span id="page-11-7"></span>! Tecnología Transmit Once, Raster Image Processing (RIP) Once
- <span id="page-11-6"></span>**.** Espera de ocho segundos en la primera página
- ! 50 páginas por minuto (ppm) en papel Carta o ISO A4
- <span id="page-11-8"></span><span id="page-11-3"></span>Ciclo de trabajo de hasta 300.000 páginas al mes
- **.** 300 megaherzios (MHz) en el microprocesador

## <span id="page-11-5"></span>**Resolución**

- <span id="page-11-4"></span>! 600 puntos por pulgada (ppp) con la tecnología Resolution Enhancement (REt)
- ! FastRes 1200 proporciona una calidad de 1.200 ppp a velocidad máxima
- **.** Hasta 220 niveles de gris

## <span id="page-12-1"></span>**Memoria**

- ! 64 megabytes (MB) (9000, 9000n, 9000dn) de memoria de acceso aleatoria (RAM), ampliable hasta los 256 MB mediante módulos estándar de memoria en línea dual de 100 patillas (DIMM)
- **.** MEt que comprime automáticamente datos para utilizar la RAM de manera más eficaz

## <span id="page-12-0"></span>**Idioma y tipos de letra**

- ! Lenguaje de comandos de la impresora HP (controlador PCL) 6
- **•** Controlador HP PCL 5e compatible
- **.** Idioma de trabajo de la impresora
- **.** Idioma de administración de la impresora
- **.** 80 caracteres TrueType escalables
- **.** Emulación PostScript nivel 3 estándar

## **Administración de materiales fungibles**

- ! Proporciona una página de estado con medidor de tóner, recuento de páginas e información sobre el tamaño de papel utilizado
- **.** Petición de suministros mediante Internet
- **•** Cartuchos no agitables
- **•** Pestaña no estraíble

## <span id="page-13-6"></span><span id="page-13-5"></span><span id="page-13-4"></span><span id="page-13-2"></span><span id="page-13-0"></span>**Piezas o accesorios**

<span id="page-13-8"></span><span id="page-13-7"></span><span id="page-13-3"></span><span id="page-13-1"></span>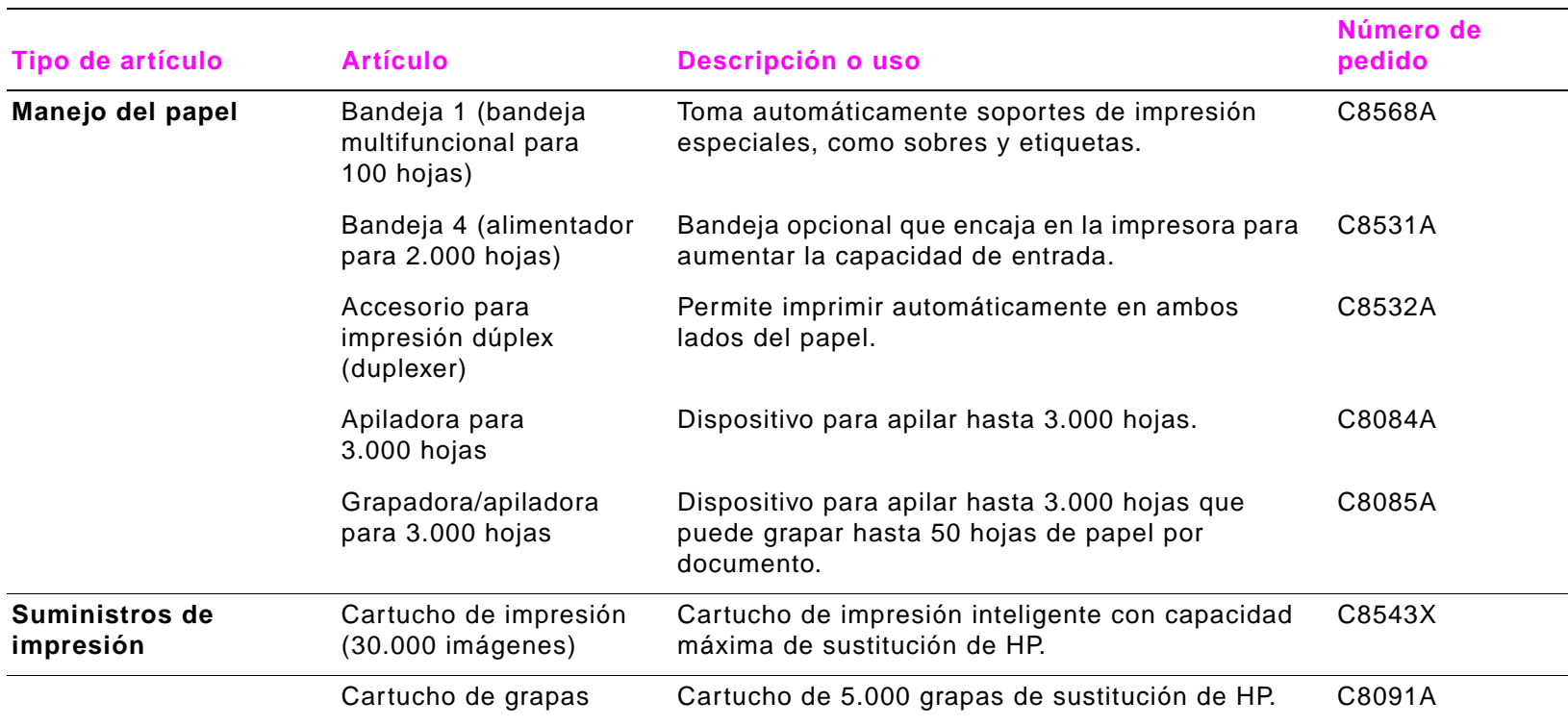

<span id="page-14-3"></span><span id="page-14-2"></span><span id="page-14-1"></span><span id="page-14-0"></span>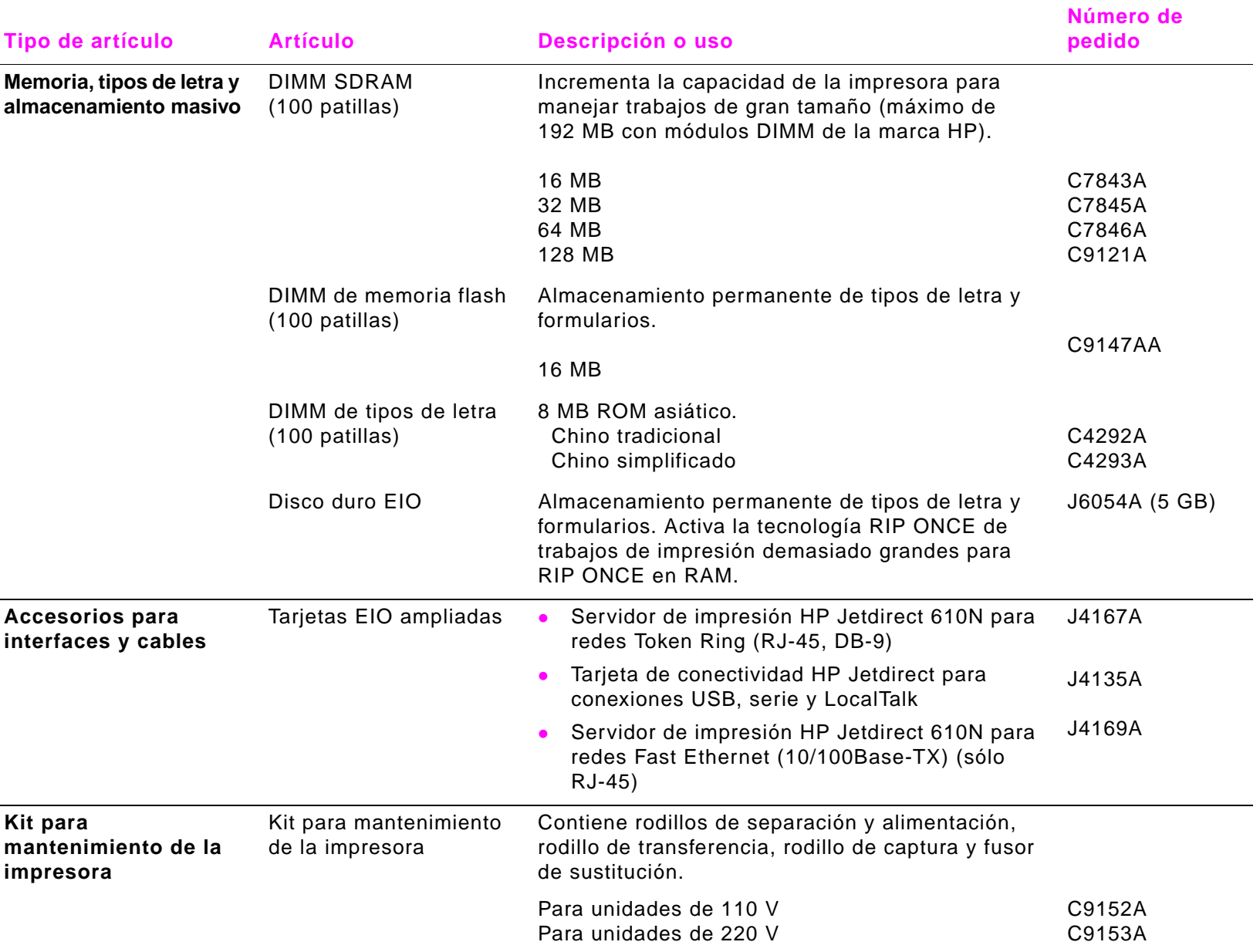

## <span id="page-15-0"></span>**Configuración del panel de control**

<span id="page-15-4"></span><span id="page-15-3"></span><span id="page-15-2"></span><span id="page-15-1"></span>El panel de control incluye tres indicadores luminosos de diodos emisores de luz (LED), cuatro teclas de navegación, ayuda exclusiva, dos botones específicos de trabajo, un teclado numérico y un visor gráfico (capaz de mostrar hasta cuatro líneas de texto).

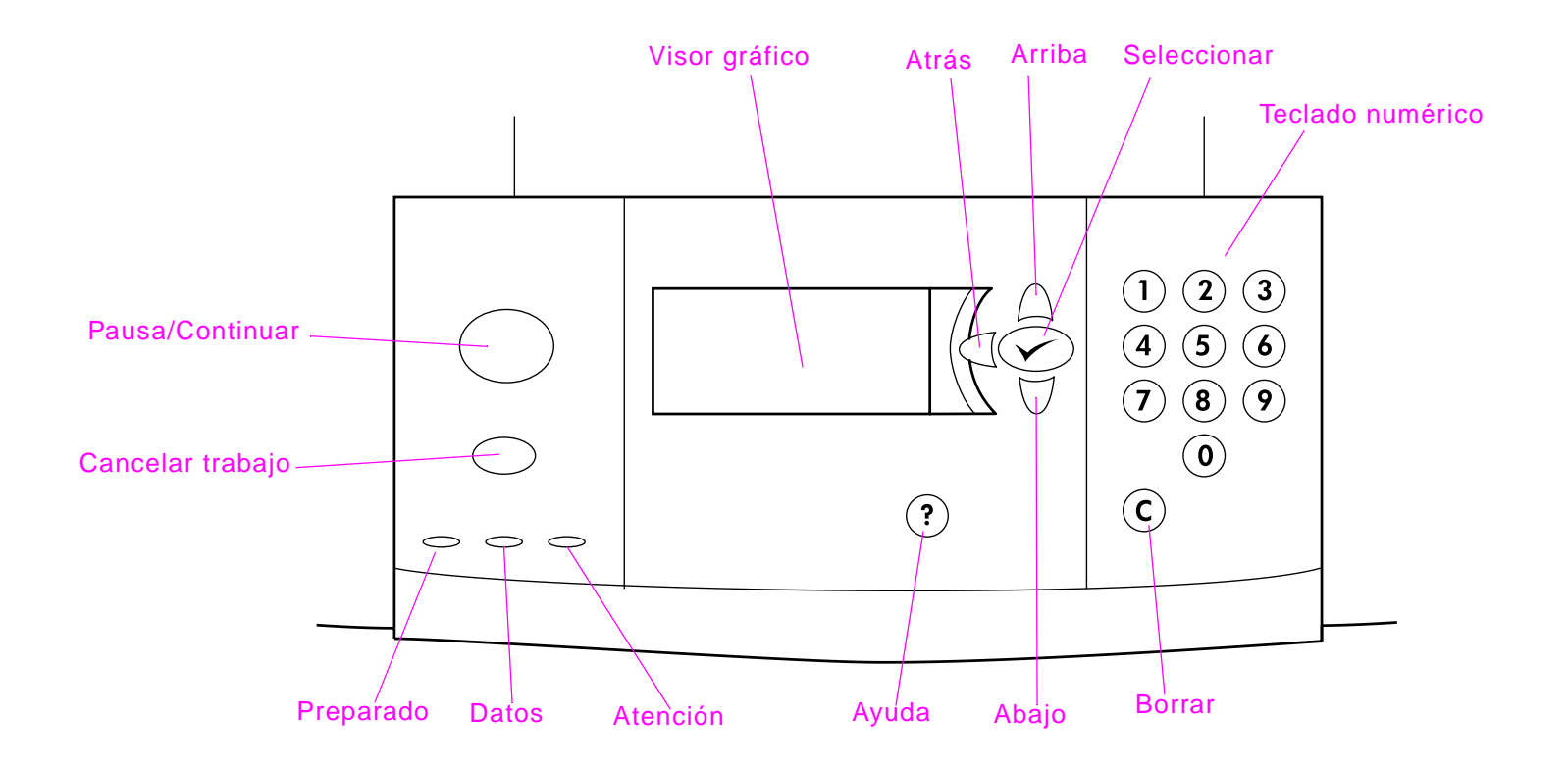

## 1 Información sobre la impresora 17

<span id="page-16-7"></span><span id="page-16-6"></span><span id="page-16-5"></span><span id="page-16-4"></span><span id="page-16-3"></span><span id="page-16-2"></span><span id="page-16-1"></span><span id="page-16-0"></span>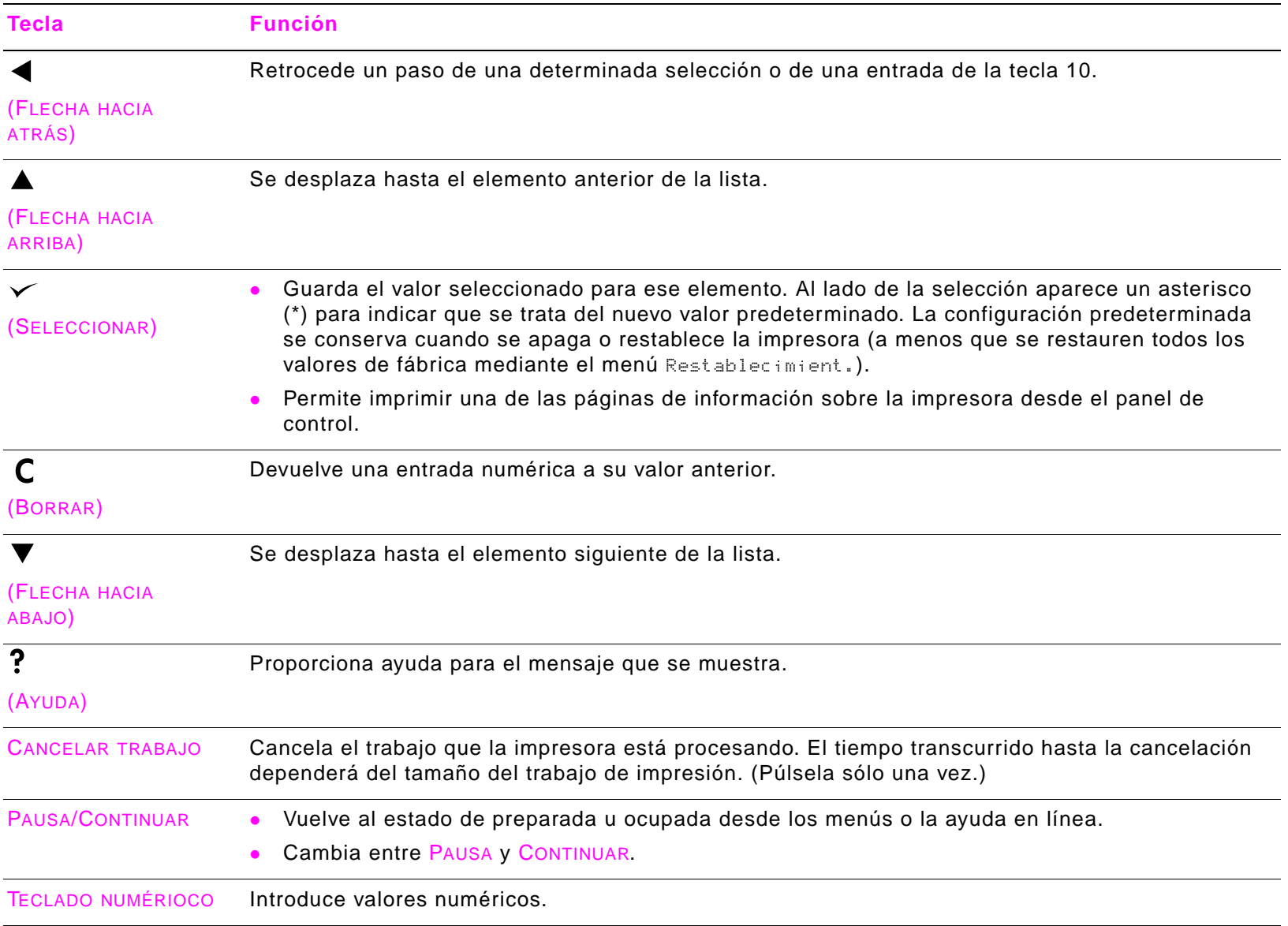

## <span id="page-17-0"></span>**Mediante el servidor de web incorporado**

<span id="page-17-2"></span>La impresora HP LaserJet serie 9000 viene equipada con un servidor de web incorporado. Si accede al servidor de web incorporado desde el navegador de web estándar del sistema, podrá obtener información acerca de la impresora:

- **.** Mensajes del panel de control
- Niveles de suministros y pedidos
- Configuración de las bandejas
- **.** Configuración del menú del panel de control de la impresora
- ! Página de configuración de la impresora
- Registro de eventos de la impresora
- **.** Utilización de la impresora (tipos de trabajos de impresión)
- **.** Administración y configuración de la red
- ! Alertas de correo electrónico

También puede utilizar el servidor de web incorporado para ejecutar las funciones de administración de trabajos de impresión que se realizarían normalmente en el panel de control de la impresora. Estas funciones son:

- **.** El cambio de valores de la impresora
- El cambio de la configuración de la impresora
- La cancelación de los trabajos de impresión

## **Para obtener acceso al servidor de web incorporado**

**Nota** Para utilizar el servidor de web incorporado, debe tener una red IP y un navegador de web.

<span id="page-17-1"></span>En el navegador de web, escriba la dirección IP asignada a la impresora. Por ejemplo, si la dirección IP de la impresora es 192.0.0.192, deberá escribir: http://192.0.0.192

## <span id="page-18-1"></span><span id="page-18-0"></span>**Vista externa de la impresora y los accesorios**

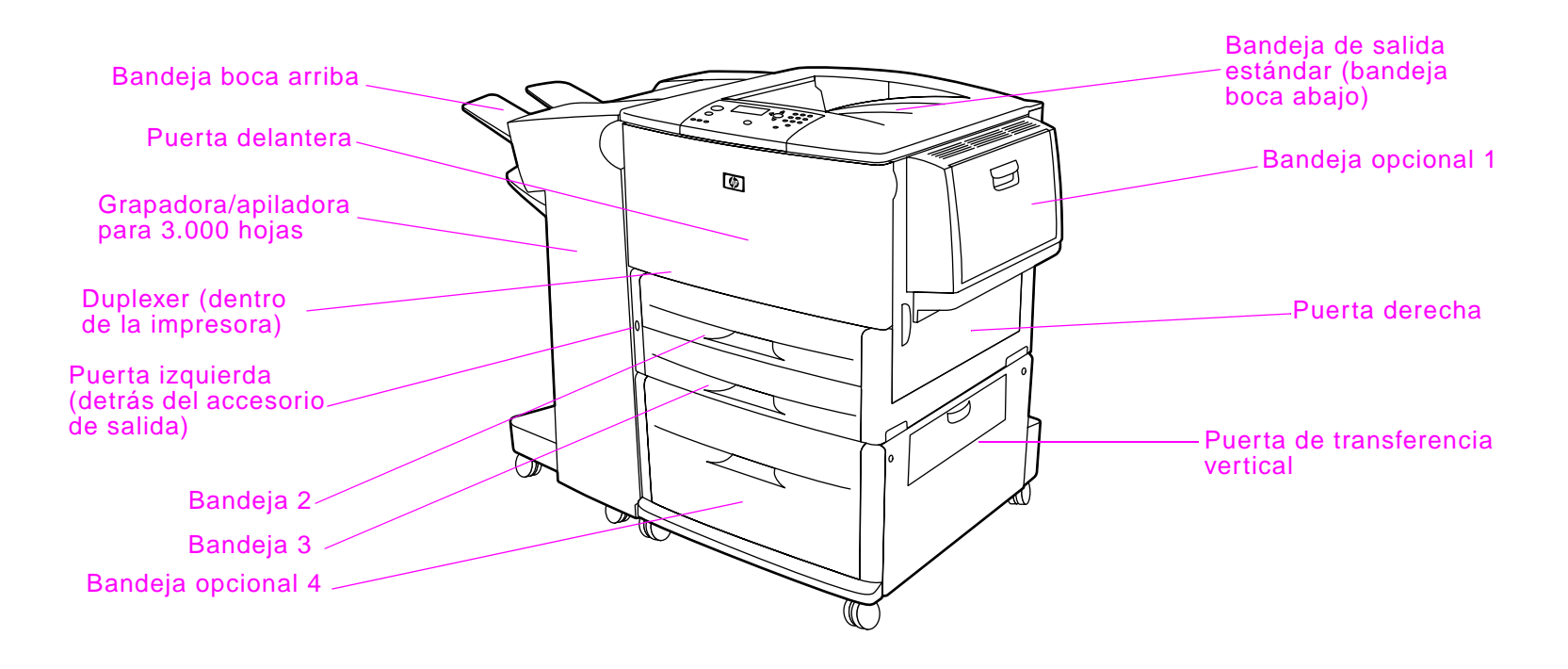

## <span id="page-19-0"></span>**Explicación de los mensajes de la impresora**

<span id="page-19-2"></span>Los mensajes de la impresora aparecen en el visor del panel de control para mostrar el estado normal de la impresora (por ejemplo, Procesando), o una condición de error (como Cerrar puerta del.) a la que necesita prestar atención. Esta impresora cuenta con un sistema de ayuda en línea, que proporciona instrucciones para resolver la mayoría de los errores. Ciertos mensajes que aparecen en el panel de control se alternan con las instrucciones sobre cómo acceder al sistema de ayuda en línea.

## **Cómo obtener ayuda para un mensaje**

Si aparece el signo ? en el mensaje de error o un mensaje que se alterna con P. OBT. AY. PULSE ?, pulse la tecla ? para leer la secuencia de instrucciones.

Para salir del sistema de ayuda en línea, pulse PAUSA/CONTINUAR.

## <span id="page-19-1"></span>**Si un mensaje persiste**

- **Si un mensaje persiste, pulse**  $\checkmark$  **para continuar o ? para obtener más ayuda.**
- **.** Si se trata de un mensaje que persiste a pesar de haberse tomado todas las medidas recomendadas, comuníquese con un proveedor de asistencia o servicio autorizado por HP. Para obtener contactos, consulte ["Opciones de asistencia al cliente en todo el mundo" en la página 6](#page-5-0).

## <span id="page-20-0"></span>**Imprimir páginas de información**

<span id="page-20-15"></span>Desde el panel de control, puede imprimir estas páginas, que contienen información sobre la configuración de la impresora:

- <span id="page-20-7"></span>· Diagrama de menús
- **·** Página de configuración
- <span id="page-20-13"></span>! Página de estado de suministros
- <span id="page-20-14"></span>**.** Página de uso
- <span id="page-20-12"></span>**.** Página de directorio de archivos
- <span id="page-20-10"></span>! Lista de tipos de letras del controlador PCL o del controlador PS

## **Para imprimir una página de información**

- 1 Pulse  $\checkmark$ .
- **2** Utilice  $\triangle$  o  $\nabla$  para deslizarse hasta Información y pulse  $\checkmark$ .
- <span id="page-20-9"></span><span id="page-20-8"></span><span id="page-20-5"></span><span id="page-20-4"></span><span id="page-20-3"></span>**3** Utilice  $\triangle$  o  $\nabla$  para desplazarse hasta la página de información que desea y pulse  $\checkmark$ .

<span id="page-20-16"></span><span id="page-20-11"></span><span id="page-20-6"></span><span id="page-20-2"></span><span id="page-20-1"></span>**Nota** Para imprimir una página de configuración, pulse 22 en el teclado numérico.

# <span id="page-21-0"></span>**2 Tareas de impresión**

## **Cómo cargar las bandejas de entrada**

Esta sección contiene información para cargar soportes de impresión de tamaño estándar y personalizado en la bandeja opcional 1, la bandeja 2, la bandeja 3 y la bandeja opcional 4.

<span id="page-21-1"></span>**PRECAUCIÓN** Para evitar un atasco, no añada ni quite nunca papel de la bandeja opcional 1 ni abra la bandeja 2, la bandeja 3 o la bandeja opcional 4 mientras imprime desde esa bandeja.

> <span id="page-21-4"></span><span id="page-21-3"></span><span id="page-21-2"></span>Para no dañar la impresora, imprima etiquetas y sobres sólo desde la bandeja opcional 1. Envíe las etiquetas y los sobres a la bandeja boca arriba. Imprima sólo una cara de los sobres y las etiquetas.

## <span id="page-22-0"></span>**Cómo cargar la bandeja opcional 1**

La impresora dispone de la bandeja opcional 1, que admite hasta 100 hojas. Para obtener especificaciones sobre el papel, consulte ["Especificaciones del papel" en la página 48](#page-47-2).

## **Para cargar la bandeja opcional 1**

- **1** Abra la bandeja opcional 1.
- **2** Cargue (oriente) el papel según su tamaño.

## **PRECAUCIÓN**

Para evitar atascos, imprima las hojas de etiquetas una por una.

**3** Ajuste las guías de anchura del papel para que se corresponda con el tamaño marcado en la bandeja.

#### **Nota**

Si imprime en papel de tamaño A-3, tire del extensor de la bandeja hasta que se detenga.

**4** De manera predeterminada, el Tamaño bandeja 1 queda establecido en Ninguno. Si no especifica ningún tamaño, no se imprimirá desde la bandeja 1 ningún trabajo enviado a la impresora, al cargar soportes de impresión en la bandeja.

#### **Nota**

Si carga un soporte de impresión de tamaño personalizado, anote la medida en milímetros de las guías izquierda (Y) y delantera (X) y vaya a ["Configuración del tamaño de papel para una bandeja" en la](#page-27-0)  [página 28](#page-27-0).

<span id="page-22-2"></span><span id="page-22-1"></span>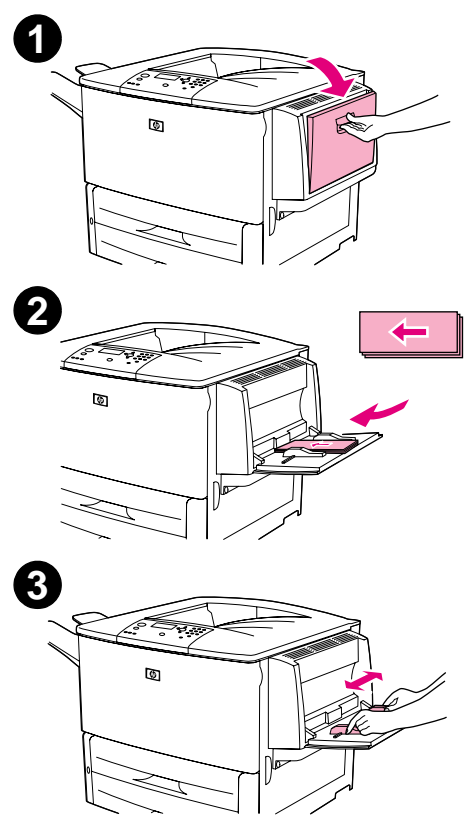

## <span id="page-23-0"></span>**Cómo cargar las bandejas 2 y 3**

Las bandejas de entrada para 500 hojas (bandejas 2 y 3) se suministran con la impresora. Para obtener especificaciones sobre el papel, consulte ["Especificaciones del papel" en la página 48.](#page-47-2)

## **Para cargar las bandejas 2 y 3**

#### **PRECAUCIÓN**

Para evitar un atasco, nunca añada ni quite papel de una bandeja mientras imprime desde ella.

- **1** Abra la bandeja hasta que se detenga.
- **2** Cargue (oriente) el papel según su tamaño.
- **3** Ajuste la guía de papel izquierda (Y) pulsando la lengüeta y deslizándola hasta el borde de la pila.

<span id="page-23-1"></span>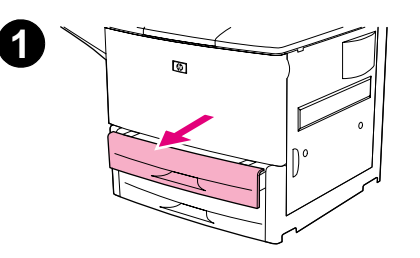

<span id="page-23-2"></span>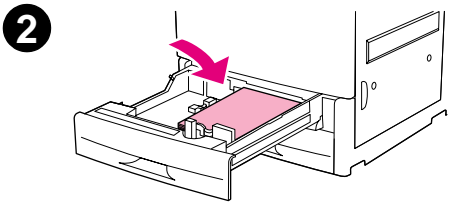

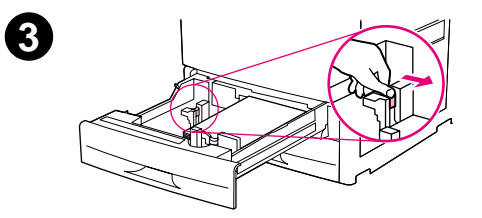

- **4** Ajuste la guía de papel delantera (X) pulsando la lengüeta y deslizándola hasta el borde de la pila.
- **5** Establezca la palanca de papel en Estándar si las dos guías están en la misma marca de un estándar como, por ejemplo, Carta o A4. De lo contrario, establezca la palanca en Personalizada.
- **6** Cierre la bandeja.
- **7** Si carga soportes de impresión de tamaño estándar, el visor del panel de control mostrará las dimensiones. Si carga un soporte de impresión de tamaño personalizado, anote el tamaño en milímetros de las guías izquierda (Y) y delantera (X) y vaya a ["Configuración del tamaño de papel para una bandeja" en la](#page-27-0)  [página 28.](#page-27-0)

<span id="page-24-0"></span>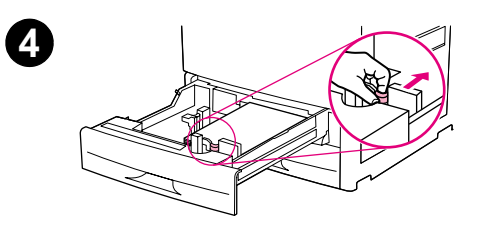

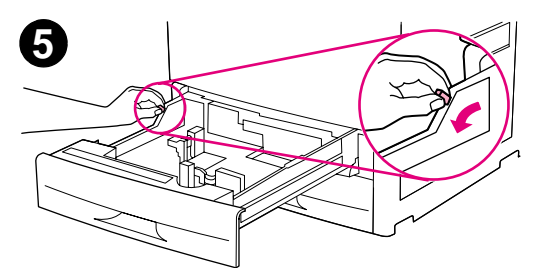

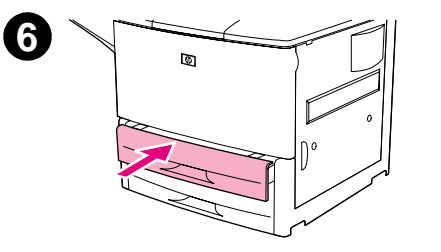

## <span id="page-25-0"></span>**Cómo cargar la bandeja opcional 4**

La impresora dispone de la bandeja opcional 4, que acepta hasta 2.000 hojas. La bandeja encaja en la impresora y actúa como base. Para obtener especificaciones sobre el papel, consulte ["Especificaciones del](#page-47-2)  [papel" en la página 48.](#page-47-2)

## **Para cargar la bandeja opcional 4**

#### **PRECAUCIÓN**

Para evitar un atasco, nunca añada ni quite papel de una bandeja mientras imprime desde ella.

- **1** Abra la bandeja opcional hasta que se detenga.
- **2** Cargue (oriente) el papel según su tamaño. Empiece con una muestra pequeña.
- **3** Ajuste la guía de papel izquierda (Y) pulsando la lengüeta y deslizándola hasta el borde de la pila.

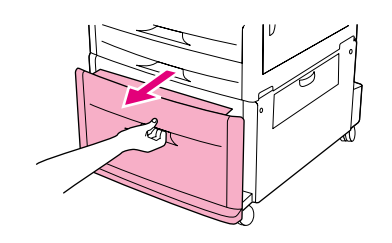

<span id="page-25-1"></span>**1**

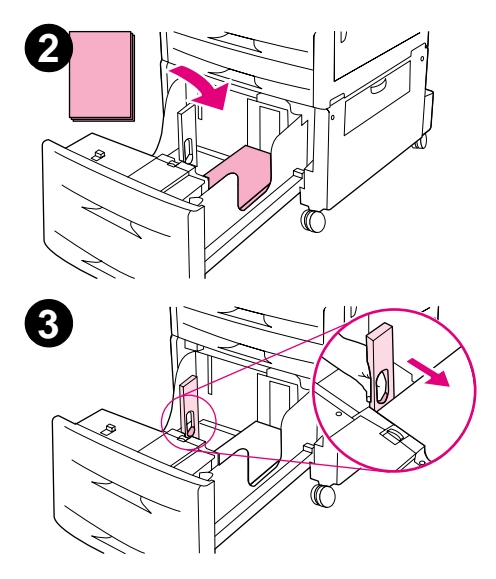

- **4** Ajuste la guía de papel delantera (X) pulsando la lengüeta y deslizándola hasta el borde de la pila.
- **5** Establezca la palanca de papel en Estándar si las dos guías están en la misma marca de un estándar como, por ejemplo, Carta o A4. De lo contrario, establezca la palanca en Personalizada.
- **6** Cargue papel adicional para llenar la bandeja.
- **7** Presione las cuatro esquinas de la pila de papel para asegurarse de que el papel permanece plano sobre la bandeja, sin dobleces.

## **PRECAUCIÓN**

No almacene papel u otros artículos en la zona de la izquierda de las guías. Si lo hace, puede causar daños a la bandeja.

- **8** Cierre la bandeja.
- **9** Si carga soportes de impresión personalizados, anote la medida en milímetros de cada guía y vaya a ["Configuración del](#page-27-0)  [tamaño de papel para una bandeja" en la página 28](#page-27-0).

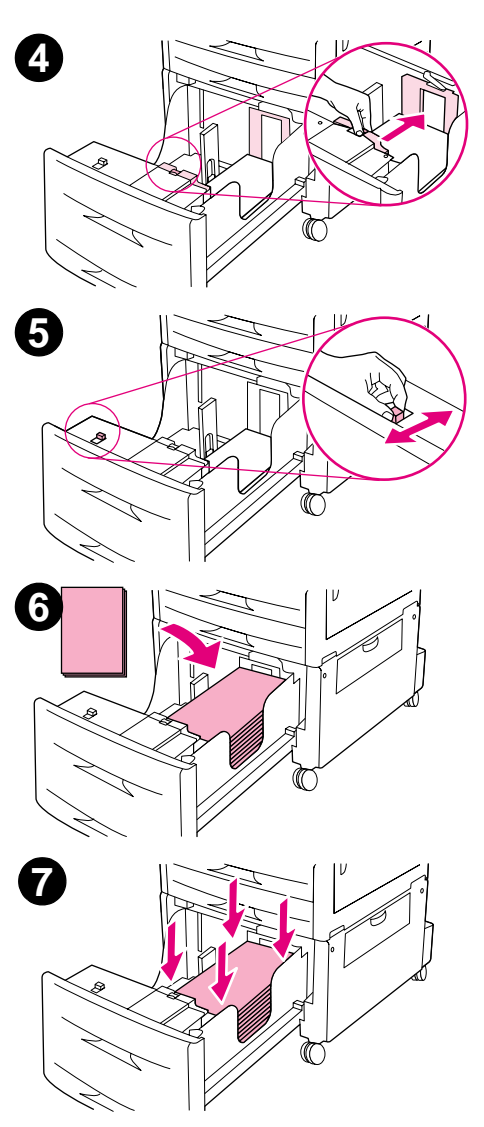

## <span id="page-27-0"></span>**Configuración del tamaño de papel para una bandeja**

<span id="page-27-1"></span>Utilice estas instrucciones para configurar el tamaño del papel para una bandeja.

- ! Cuando cargue un soporte de impresión de cualquier tamaño en la bandeja opcional 1, deberá utilizar el panel de control y configurar la impresora para que reconozca el tamaño cargado.
- ! Cuando cargue papel de tamaño estándar (como A4 o Carta) en la bandeja 2, la bandeja 3 o la bandeja opcional 4, la impresora detectará automáticamente el tamaño cargado y mostrará dicho tamaño en el panel de control. No es necesario configurar el tamaño manualmente.
- ! Cuando cargue un tamaño personalizado (no estándar) en la bandeja 2, la bandeja 3 o la bandeja opcional 4, utilice el panel de control y configure la impresora de manera que reconozca el tamaño cargado.

Cuando cargue un papel de tamaño personalizado o estándar en la bandeja opcional 1, la impresora imprimirá a una velocidad más lenta si el tamaño no se especifica en el panel de control. Cuando cargue papel de tamaño personalizado en la bandeja 2, la bandeja 3 o la bandeja opcional 4, la impresora imprimirá a velocidad normal, ya que tomará el papel según el tamaño definido en el panel de control.

## <span id="page-27-2"></span>**Para establecer cualquier tamaño para la bandeja opcional 1**

- 1 Pulse  $\checkmark$ .
- **2** Utilice  $\triangle$  o  $\nabla$  para deslizarse hasta Manejo del papel y pulse  $\checkmark$ .
- **3** Utilice  $\triangle$  o  $\blacktriangledown$  para deslizarse hasta Tamaño bandeja 1 y pulse  $\blacktriangledown$ .
- **4** Utilice  $\triangle$  o  $\nabla$  para deslizarse hasta el tamaño cargado y pulse  $\checkmark$ .
- **5** Pulse PAUSA/CONTINUAR para salir de los menús.

## **Para configurar un tamaño estándar para las bandejas 2, 3 y 4**

La impresora detecta automáticamente el tamaño cargado, de modo que no tendrá que configurarlo manualmente.

## <span id="page-28-0"></span>**Para configurar un tamaño personalizado para las bandejas 2, 3 y 4**

- **1** Asegúrese de que el conmutador del interior de la bandeja está configurado en la posición de personalizado.
- **2** Pulse  $\checkmark$  para entrar en Menú.
- **3** Utilice  $\triangle$  o  $\nabla$  para deslizarse hasta Manejo del papel y pulse  $\checkmark$ .
- **4** Utilice  $\triangle$  o  $\nabla$  para deslizarse hasta Tamaño bandeja X (X es el número de la bandeja que acaba de cerrar) y pulse  $\checkmark$ .
- **5** Utilice  $\triangle$  o  $\nabla$  para deslizarse hasta Personal y pulse  $\checkmark$ .
- **6** Utilice  $\triangle$  o  $\blacktriangledown$  para seleccionar la unidad de medida (Milimetros o Pulgadas) y pulse  $\blacktriangledown$ . (El valor predeterminado es Milímetros ya que las marcas de las guías están en milímetros).
- **7** Utilice el teclado numérico o las teclas  $\triangle$  o  $\nabla$  para introducir la dimensión X (de delante hacia atrás) y pulse  $\checkmark$ .
- 8 Utilice el teclado numérico o las teclas  $\triangle$  o  $\nabla$  para introducir la dimensión Y (de izquierda a derecha) y pulse  $\checkmark$ .
- **9** Pulse PAUSA/CONTINUAR para salir de los menús.

## <span id="page-29-0"></span>**Uso de la grapadora opcional**

<span id="page-29-2"></span>La grapadora/apiladora opcional para 3.000 hojas puede grapar documentos de un mínimo de 2 páginas y un máximo de 50 (papel de 20 libras) o un equivalente de 5,5 mm (0,22 pulgadas). Las páginas deben tener un gramaje de 64 a 199 g/m<sup>2</sup> (de 17 a 53 libras) para todos los tamaños admitidos.

Tenga en cuenta además estos puntos:

- La bandeja de la grapadora admite hasta 3.000 hojas.
- Los soportes de impresión más pesados tienen un límite de grapado inferior a las 50 páginas.
- ! Si el trabajo que desea grapar tiene una única hoja o más de 50, la impresora sacará el trabajo impreso en la bandeja aunque no lo grape.

## <span id="page-29-1"></span>**Cómo seleccionar la grapadora**

Normalmente puede seleccionar la grapadora mediante el programa o el controlador de la impresora, aunque algunas opciones quizá sólo estén disponibles mediante el controlador. Consulte ["GRAPADO DE](#page-35-1)  [DOCUMENTOS" en la página 36.](#page-35-1) El lugar y la forma de realizar estas selecciones depende del programa o del controlador de la impresora.

Si no puede seleccionar la grapadora desde el programa o el controlador de la impresora, selecciónela desde el panel de control de la impresora.

## **Para seleccionar la grapadora desde el panel de control**

- **1** Desde el estado PREPARADO, utilice  $\triangle$  o  $\blacktriangledown$  para deslizarse hasta el menú Config. dispos. y pulse  $\blacktriangledown$ .
- **2** Utilice  $\triangle$  o  $\blacktriangledown$  para deslizarse hasta Imprimiendo y pulse  $\blacktriangledown$ .
- **3** Utilice  $\triangle$  o  $\nabla$  para deslizarse hasta Grapar y pulse  $\times$ .
- **4** Utilice  $\triangle$  o  $\blacktriangledown$  para deslizarse hasta la bandeja de salida o el dispositivo deseados y pulse  $\blacktriangledown$ . Aparecerá un asterisco (\*) junto a la selección.

## <span id="page-30-0"></span>**Cómo cargar grapas**

<span id="page-30-1"></span>Cargue las grapas utilizando este procedimiento.

## **Para cargar las grapas**

- **1** Aleje la grapadora de la impresora.
- **2** Abra la puerta de la grapadora.
- **3** Junte las pestañas del cartucho de grapas vacío y tire de él.

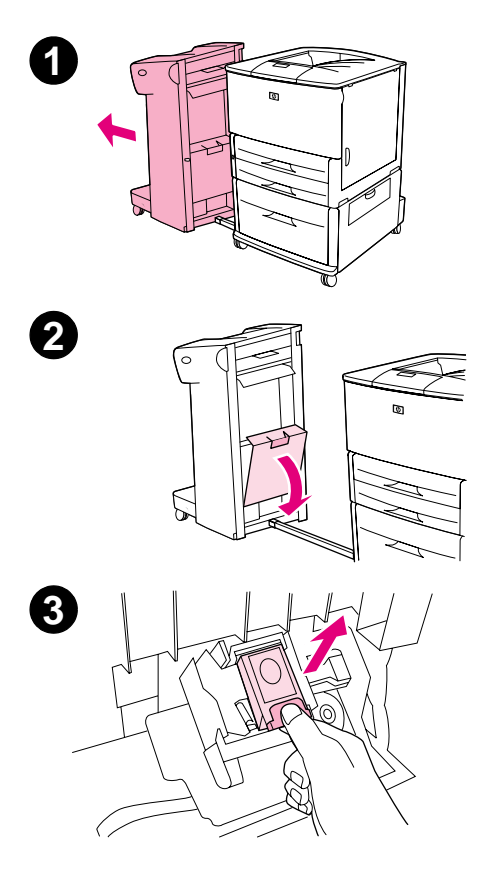

- 2 Tareas de impresión 32
	- **4** Inserte y encaje el nuevo cartucho de grapas.
	- **5** Cierre la puerta de la grapadora e inserte la grapadora/apiladora en la impresora.

<span id="page-31-0"></span>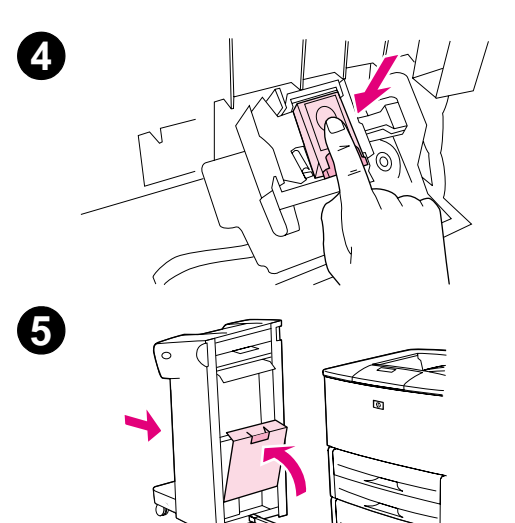

## <span id="page-32-0"></span>**Cómo imprimir en ambas caras del papel (impresión dúplex)**

<span id="page-32-1"></span>La impresora puede imprimir automáticamente ambas caras del papel cuando se instala y configura un accesorio de impresión dúplex opcional (duplexer). En la documentación del duplexer hallará todas las instrucciones de instalación.

**PRECAUCIÓN** Nunca trate de imprimir ambos lados de las etiquetas, de los sobres o del papel que pese más de 199  $g/m^2$  (53 libras). Se pueden producir daños o atascos en la impresora.

## **Para imprimir en ambos lados del papel**

- **1** Si es necesario, configure el controlador de la impresora para que reconozca el duplexer. Consulte la ayuda del software de la impresora si desea obtener instrucciones.
- **2** Cargue (oriente) el papel para imprimirlo por ambos lados.
- **3** Seleccione la opción **Imprimir en ambos lados** desde el programa o controlador de la impresora. Consulte ["IMPRESIÓN EN AMBOS LADOS" en la página 36](#page-35-2). Si no puede seleccionar esta opción desde una de estas ubicaciones, configúrela en el panel de control de la impresora. (En el menú Config. dispos., seleccione el menú Imprimiendo, seleccione Dúplex y seleccione ACTIVADO.)
- **4** Si puede, configure las opciones **Encuadernación** y **Orientación** desde el cuadro de diálogo **Imprimir**. Si no puede, configúrelas desde el panel de control de la impresora. Véase ["Opciones de diseño para](#page-33-0)  [imprimir en ambos lados del papel" en la página 34](#page-33-0) si desea obtener más información.

## <span id="page-33-1"></span><span id="page-33-0"></span>**Opciones de diseño para imprimir en ambos lados del papel**

Las cuatro opciones de diseño de la impresión son las siguientes: Si puede, seleccione las opciones **Encuadernación** y **Orientación** de esta impresora desde el cuadro de diálogo **Imprimir**. Los términos utilizados en el cuadro de diálogo **Imprimir** para el borde de encuadernación puede ser diferente de los descritos aquí.

<span id="page-33-2"></span>Si no puede configurar estas opciones desde el cuadro de diálogo **Imprimir**, configúrelas desde el panel de control. Seleccione el menú Config. dispos., seleccione el menú Imprimiendo, seleccione ENCUADERNACIÓN u ORIENTACIÓN y elija la opción de diseño deseada.

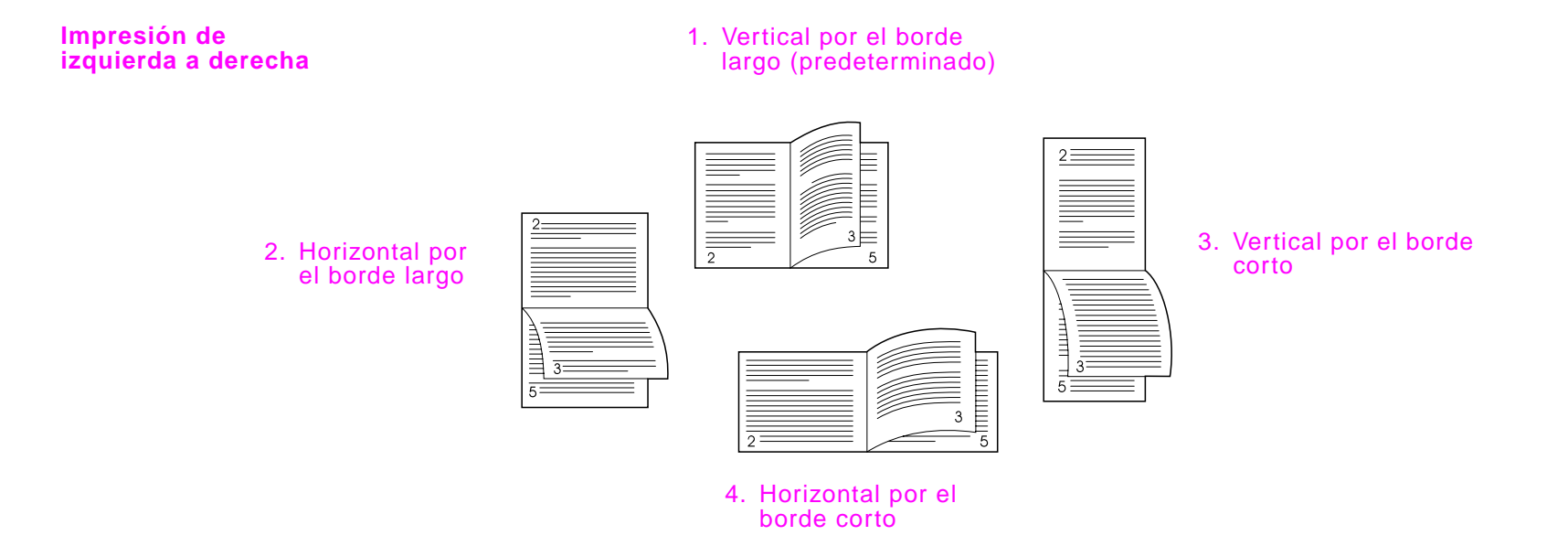

#### <span id="page-34-0"></span>**Impresión de derecha a izquierda**

## largo (predeterminado) 3. Vertical por el borde 2. Horizontal por  $\equiv$   $\frac{1}{5}$   $\sqrt{2}$   $\equiv$   $\sim$  corto el borde largo  $\begin{tabular}{|c|c|c|} \hline & \multicolumn{1}{|c|}{\multicolumn{1}{|c|}{\multicolumn{1}{|c|}{\multicolumn{1}{|c|}{\multicolumn{1}{|c|}{\multicolumn{1}{|c|}{\multicolumn{1}{|c|}{\multicolumn{1}{|c|}{\multicolumn{1}{|c|}{\multicolumn{1}{|c|}{\multicolumn{1}{|c|}{\multicolumn{1}{|c|}{\multicolumn{1}{|c|}{\multicolumn{1}{|c|}{\multicolumn{1}{|c|}{\multicolumn{1}{|c|}{\multicolumn{1}{|c|}{\multicolumn{1}{|c|}{\multicolumn$  $\begin{tabular}{|c|c|} \hline $\ast$ & number \\ \hline $\ast$ & number \\ \$ Z t format<br>Formation of the component of the component of the component of the component of the component of the component of the component of the component of the component of the component of the component of the component 4. Horizontal por el

1. Vertical por el borde

borde corto

## <span id="page-35-0"></span>**Impresión desde el software**

<span id="page-35-8"></span><span id="page-35-7"></span><span id="page-35-6"></span><span id="page-35-5"></span><span id="page-35-4"></span><span id="page-35-3"></span><span id="page-35-2"></span>Esta sección proporciona las instrucciones básicas para imprimir mediante funciones especiales como la impresión a doble cara o el grapado.

<span id="page-35-1"></span>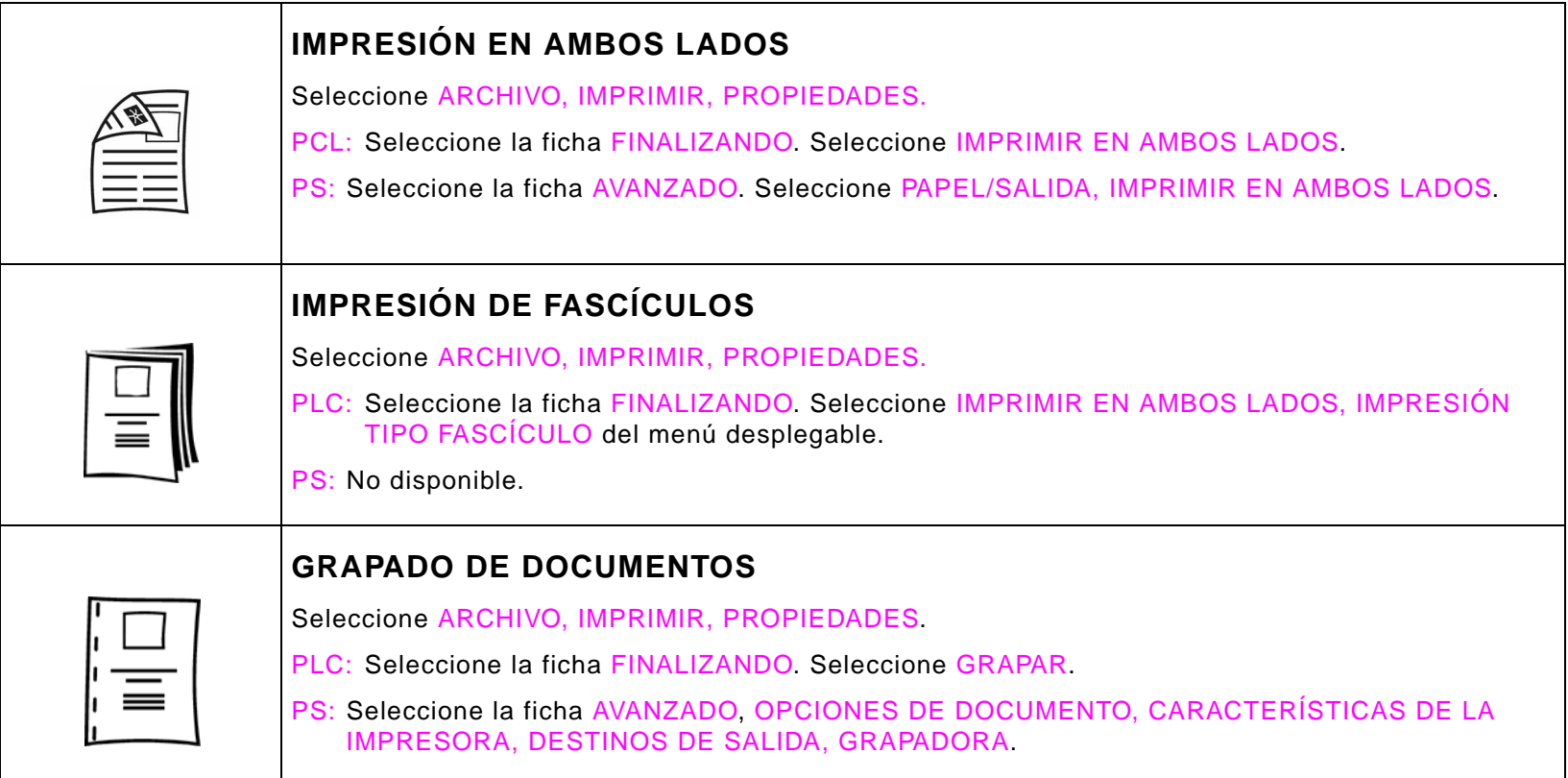

<span id="page-36-4"></span><span id="page-36-3"></span><span id="page-36-2"></span><span id="page-36-1"></span><span id="page-36-0"></span>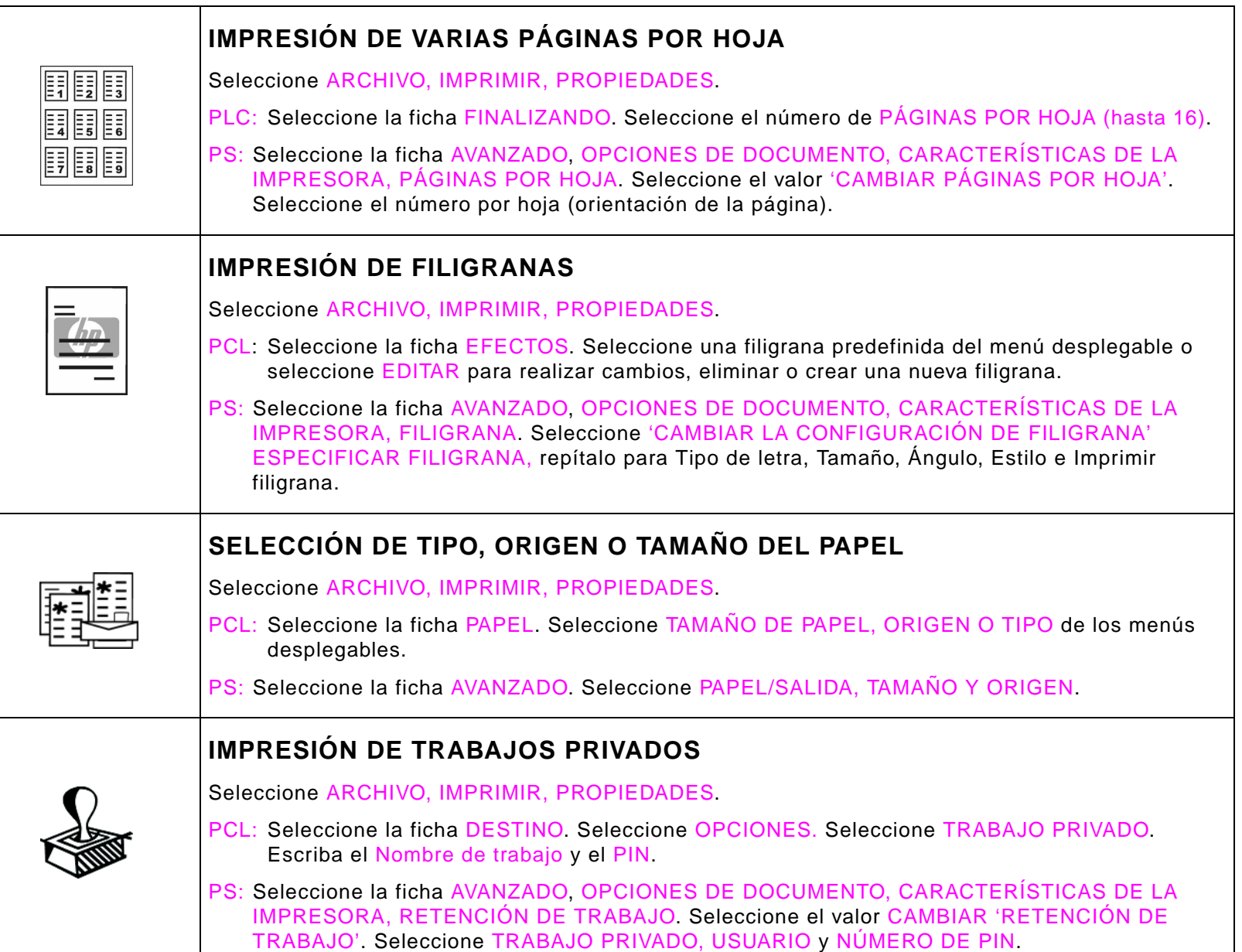

<span id="page-37-2"></span><span id="page-37-1"></span><span id="page-37-0"></span>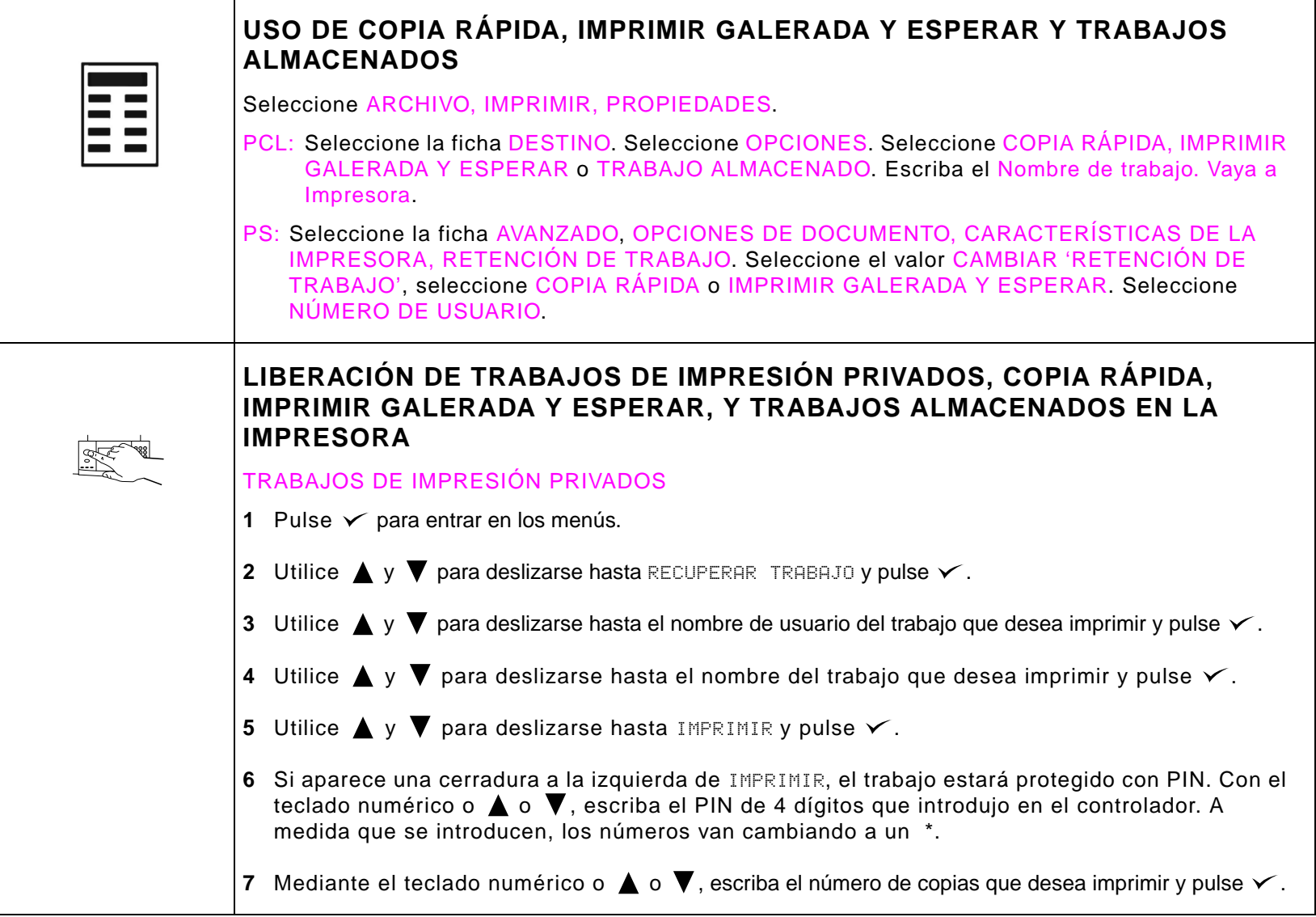

# <span id="page-38-0"></span>**3 Tareas avanzadas de impresión**

## <span id="page-38-2"></span><span id="page-38-1"></span>**Uso de retención de trabajos**

Esta impresora dispone de cuatro características especiales de retención de trabajo. Sólo están disponibles las cuatro cuando el disco duro está instalado. Los trabajos privados y los trabajos de prueba se encuentran disponibles en la RAM.

- <span id="page-38-6"></span>! **Trabajos privados.** Cuando envía un trabajo privado a la impresora, no se imprime hasta que no se introduce un PIN.
- **· Trabajos almacenados.** Puede descargar un trabajo, como, por ejemplo, un formulario personal, una hoja de horas o un calendario, en la impresora y dejar que otros usuarios impriman el trabajo cuando quieran. Los trabajos almacenados se copian en el disco duro opcional y no se borran en caso de que la retención de espacio de la impresora se limite.
- <span id="page-38-4"></span><span id="page-38-3"></span>**• Trabajos de copia rápida** Puerde imprimir el número de copias necesarias de un trabajo y almacenar una copia en el disco duro opcional de la impresora. El almacenamiento del trabajo le permitirá almacenar otras copias del trabajo posteriormente.
- <span id="page-38-5"></span>! **Trabajos de prueba.** Esta característica proporciona una manera rápida y fácil de imprimir una copia como prueba y luego imprimir copias adicionales.

**Nota** Vaya a [www.hp.com/support/lj9000](http://www.hp.com/support/lj9000 ) y consulte el manual titulado Uso para obtener más información sobre estas características.

## <span id="page-39-0"></span>**Configuración del registro de delante hacia atrás**

<span id="page-39-1"></span>La característica de registro de delante hacia atrás permite calibrar la imagen delantera y posterior. La colocación de la imagen varía ligeramente con cada bandeja de entrada. El procedimiento de alineación se debe realizar en cada bandeja.

## **Para establecer el valor de delante hacia atrás**

- **1** Pulse  $\checkmark$  para entrar en los menús.
- **2** Utilice  $\triangle y$   $\blacktriangledown$  para deslizarse hasta CONFIG. DISPOS. y pulse  $\blacktriangledown$ .
- **3** Utilice  $\blacktriangle$  y  $\nabla$  para deslizarse hasta CALIDAD IMPR. y pulse  $\blacktriangledown$ .
- **4** Utilice  $\triangle y$  **V** para deslizarse hasta EST. DEL. A ATR. y pulse  $\checkmark$ .
- **5** Utilice  $\triangle y \blacktriangledown$  para deslizarse hasta IMPR. PAG. PRUE. y pulse  $\blacktriangledown$ .
- **6** Siga las instrucciones de la página impresa.

## <span id="page-40-0"></span>**Configuración del registro de borde a borde**

<span id="page-40-1"></span>La característica de registro de borde a borde permite imprimir con un margen aproximado de dos milímetros dentro de los bordes de la página. Una página de calibración de la bandeja interna permite al administrador calibrar cada bandeja.

## **Para establecer el valor de cambio de borde a borde**

- **1** Pulse  $\times$  para entrar en los menús.
- **2** Utilice  $\triangle y \blacktriangledown$  para deslizarse hasta CONFIG. DISPOS. y pulse  $\blacktriangledown$ .
- **3** Utilice  $\blacktriangle$  y  $\nabla$  para deslizarse hasta CALIDAD IMPR. y pulse  $\blacktriangledown$ .
- **4** Utilice  $\triangle y$  **V** para deslizarse hasta EST. BOR. A BOR. y pulse  $\checkmark$ .
- **5** Utilice  $\triangle y \blacktriangledown$  para deslizarse hasta IMPR. PAG. PRUE. y pulse  $\blacktriangledown$ .
- **6** Siga las instrucciones de la página impresa.

# <span id="page-41-0"></span>**4 Mantenimiento de la impresora**

## <span id="page-41-1"></span>**Información sobre cartuchos de impresión**

Esta sección contiene información sobre los cartuchos de impresión.

## <span id="page-41-2"></span>**Autenticación del cartucho de impresión**

La impresora informará si el cartucho de tóner no es un producto genuino de HP cuando lo inserte. Si inserta un cartucho de HP usado en otra impresora HP, quizá necesite imprimir hasta 20 páginas hasta recibir el mensaje que certifique que el cartucho es un producto genuino de HP.

<span id="page-41-4"></span>Si el mensaje del panel de control de la impresora certifica que no es un cartucho de tóner genuino de HP y lo ha adquirido como tal, llame a la línea especializada en fraudes de HP, en el número (1) (887) 219-3183 (llamada gratuita en Norteamérica).

## <span id="page-41-3"></span>**Cartuchos de impresión no fabricados por HP**

Hewlett-Packard Company no puede recomendar el uso de cartuchos de tóner nuevos o reacondicionados de otros fabricantes. Esto se debe a que, al no ser productos de HP, no puede controlar su diseño o calidad. Cualquier reparación o servicio debido a la utilización de un cartucho de tóner que no sea HP no será cubierto por la garantía de la impresora.

Cuando utilice un cartucho de impresión que no esté fabricado por HP, la impresora no podrá informarle del estado del cartucho. No aparecerán los mensajes CARTUCHO BAJO ni SIN CARTUCHO.

## <span id="page-42-0"></span>**Duración esperada del cartucho de tóner**

Cuando aparece el mensaje SIN CARTUCHO en la pantalla del panel de control porque el tóner se ha agotado, la configuración predeterminada permite que la impresora siga imprimiendo hasta que se sustituya el cartucho de impresión o hasta que la impresora reciba un mensaje de "finalización de la vida útil del cilindro". Cuando aparece el mensaje SIN CARTUCHO porque ha finalizado la vida útil del cilindro, la impresora se detiene y no podrá anular el mensaje ni continuar la impresión hasta que sustituya dicho cilindro. La impresora se detiene para evitar posibles daños.

HP recomienda pedir un cartucho de impresión de sustitución cuando se recibe por primera vez una alerta del tipo CARTUCHO BAJO. Puede solicitar el cartucho mediante la función Pedido de suministros por Internet activado. Para ello, seleccione el icono de la impresora situado en la parte inferior derecha de la pantalla, seleccione la impresora que utiliza y, por último, el enlace Pedir suministros de la página de estado. En un entorno de red, utilice el servidor de web incorporado para pedir suministros en línea.

## <span id="page-43-0"></span>**Kit para mantenimiento de la impresora**

**Nota** El kit para mantenimiento de la impresora es un elemento fungible y no está cubierto por la garantía.

<span id="page-43-1"></span>Para asegurar una calidad óptima de impresión, la impresora le solicita que realice el mantenimiento periódico cada 350.000 páginas. Cuando aparece el mensaje REALIZAR MANTENIM. DE LA IMPRESORA en el panel de control, deberá comprar un kit para mantenimiento de la impresora e instalar las piezas nuevas. Una vez instalado el nuevo kit para mantenimiento, el panel de control mostrará el mensaje KIT DE MANTENIM. NUEVO y resaltará la palabra NO. Utilice  $\triangle$  o  $\nabla$  para deslizarse hasta SI y pulse  $\checkmark$ . Para verificar que el kit para mantenimiento se ha restablecido en cero, imprima una página de configuración pulsando 22 en el teclado numérico.

Para obtener más información sobre cómo instalar el kit para mantenimiento de la impresora, consulte las instrucciones que lo acompañan.

#### 4 Mantenimiento de la impresora 45

## <span id="page-44-0"></span>**Limpieza de la impresora**

<span id="page-44-1"></span>Para mantener la calidad de impresión, limpie a fondo la impresora:

- Cada vez que cambie el cartucho de impresión
- Siempre que se produzcan problemas de calidad de impresión.

Limpie la parte exterior de la impresora con un paño ligeramente humedecido en agua. Limpie el interior con un paño seco que no desprenda pelusa. Observe todas las advertencias y precauciones que vienen con las tareas de limpieza en la siguiente página.

**ADVERTENCIA** No toque el área del fusor al limpiar la impresora. Puede estar CALIENTE.

**PRECAUCIÓN** Para evitar daños permanentes en el cartucho de impresión, no utilice limpiadores que contengan amoniaco para la impresora.

## **Para limpiar la impresora**

- **1** Antes de empezar, apague la impresora y desconecte todos los cables.
- **2** Abra la cubierta delantera de la impresora y retire el cartucho de impresión.

## **PRECAUCIÓN**

<span id="page-45-0"></span>Para evitar que el cartucho de impresión se dañe, utilice las dos manos al extraerlo.

#### **Nota**

<span id="page-45-1"></span>Si se mancha la ropa con tóner, limpie el área afectada con un paño seco y lave la prenda en agua fría. El agua caliente fija el tóner en el tejido.

- **3** Con un paño seco que no desprenda pelusa, limpie todos los residuos del área de la ruta del papel, el rodillo de registro y la cavidad del cartucho de impresión.
- **4** Sustituya el cartucho de tóner.

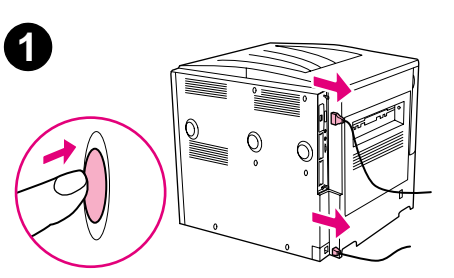

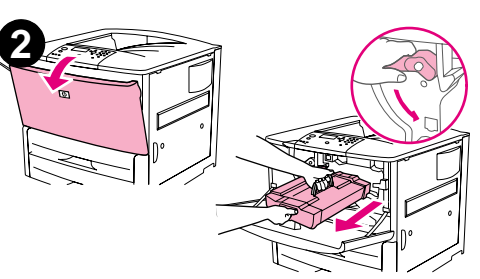

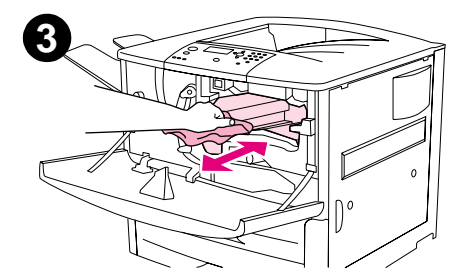

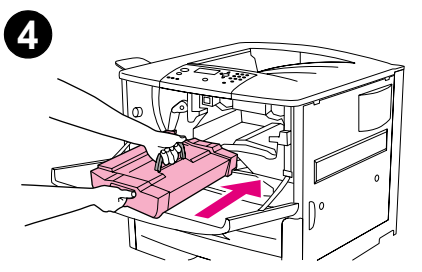

## 4 Mantenimiento de la impresora 47

- **5** Gire la palanca verde hasta la posición de cerrado.
- **6** Cierre la cubierta delantera, vuelva a conectar los cables y encienda la impresora.

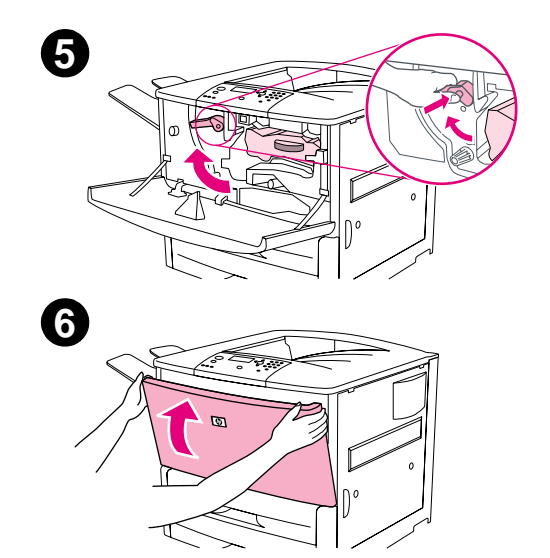

## <span id="page-47-0"></span>**A Especificaciones**

## <span id="page-47-3"></span><span id="page-47-2"></span><span id="page-47-1"></span>**Especificaciones del papel**

Las impresoras HP LaserJet ofrecen una excelente calidad de impresión. Esta impresora acepta una amplia variedad de soportes de impresión, tales como hojas sueltas (incluyendo papel reciclado), sobres, etiquetas, transparencias y papel de tamaño personalizado. Las características como peso, grano y contenido de agua son factores importantes que influyen en el funcionamiento y la calidad de la salida.

<span id="page-47-4"></span>La impresora puede utilizar papel y otros soportes de impresión de varios tamaños, los cuales deben ajustarse a las recomendaciones indicadas en esta guía. Si el papel no cumple con estos requisitos, es posible que experimente problemas tales como:

- Mala calidad de impresión
- Aumento de los atascos y arrastre de varias hojas
- Desgaste prematuro de la impresora, lo cual puede implicar reparaciones

Para obtener resultados óptimos, utilice sólo papel y soportes de impresión de HP. Hewlett-Packard no recomienda el uso de otras marcas. Esto se debe a que, al no ser productos HP, no puede garantizar su calidad.

<span id="page-47-5"></span>Es posible que, a pesar de que cumpla con todas las recomendaciones indicadas en esta guía, el papel no produzca los resultados de impresión esperados. Esto puede deberse a un uso indebido, un nivel inaceptable de temperatura o humedad, u otras variables ajenas al control de HP.

Antes de comprar una gran cantidad de papel, asegúrese de que cumpla con los requisitos especificados en esta guía y en la guía Guidelines for Paper and Other Print Media (Directrices para el papel y otros soportes de impresión). Recomendamos que pruebe siempre el papel antes de comprarlo en grandes cantidades. Para obtener más información, consulte la página web [www.hp.com/go/ljpaper.](http://www.hp.com/go/ljpaper )

**PRECAUCIÓN** El uso de papel que no cumpla con estas características puede causar problemas con la impresora lo suficientemente graves como para requerir reparaciones o asistencia técnica. Estas reparaciones no están cubiertas ni por la garantía ni por los contratos de asistencia técnica de HP.

## <span id="page-48-6"></span><span id="page-48-5"></span><span id="page-48-0"></span>**Tamaños de papel admitidos para entrada y salida**

**Nota** Para obtener más información sobre un dispositivo de salida de HP opcional, consulte la guía del usuario que se proporciona con el equipo.

<span id="page-48-8"></span><span id="page-48-7"></span><span id="page-48-4"></span><span id="page-48-3"></span><span id="page-48-2"></span><span id="page-48-1"></span>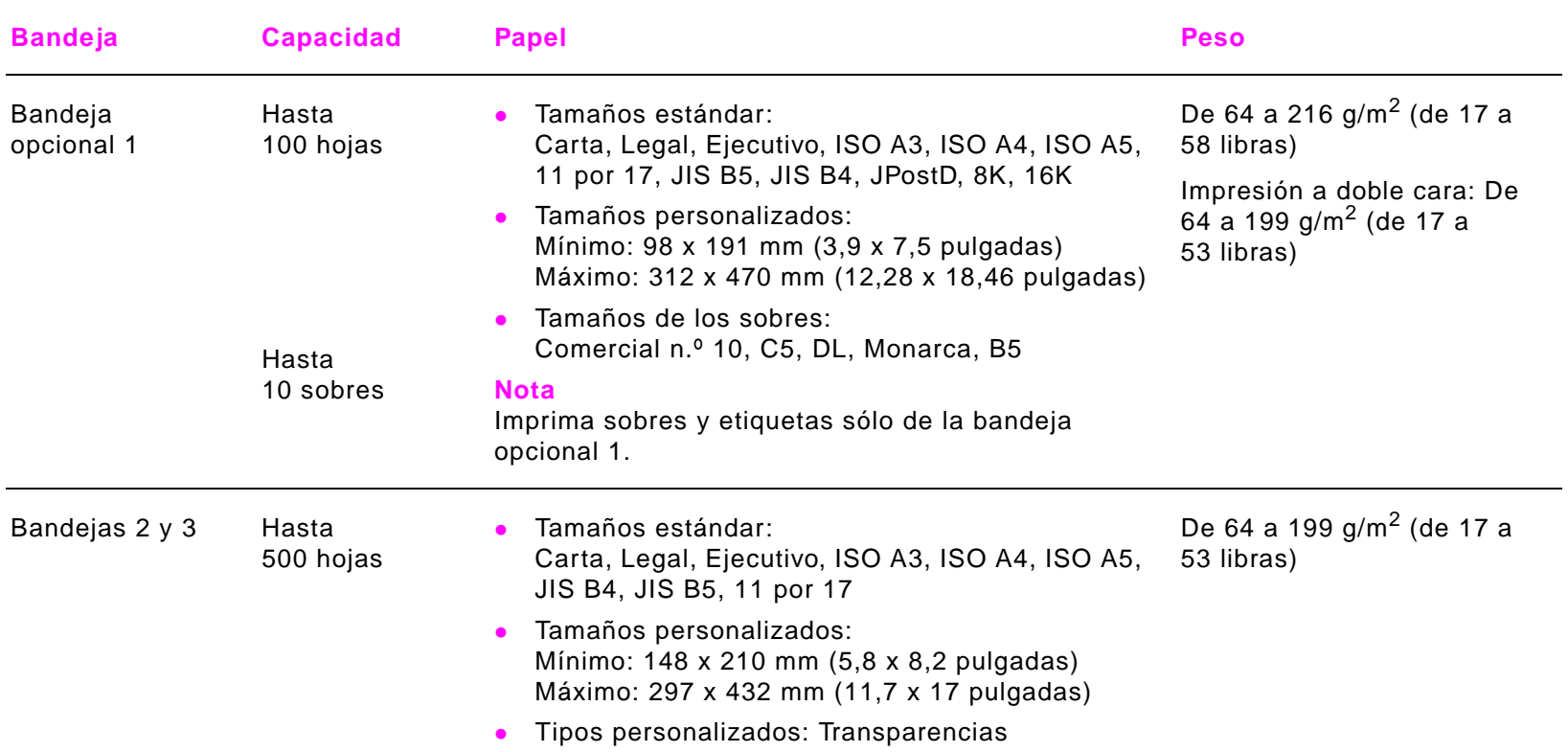

## A Especificaciones 50

<span id="page-49-6"></span><span id="page-49-5"></span><span id="page-49-4"></span><span id="page-49-3"></span><span id="page-49-2"></span><span id="page-49-1"></span><span id="page-49-0"></span>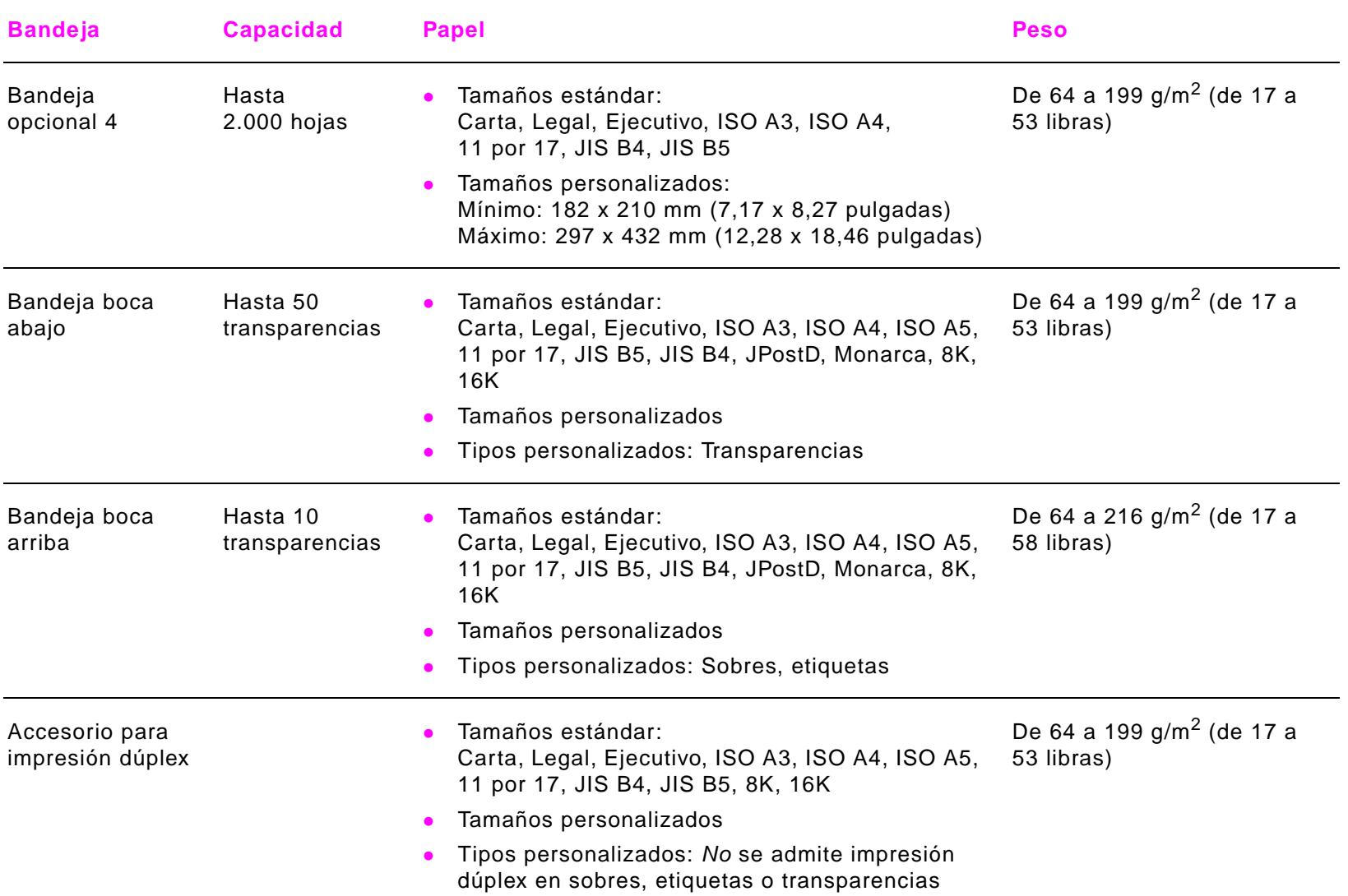

## A Especificaciones 51

<span id="page-50-3"></span><span id="page-50-2"></span><span id="page-50-1"></span><span id="page-50-0"></span>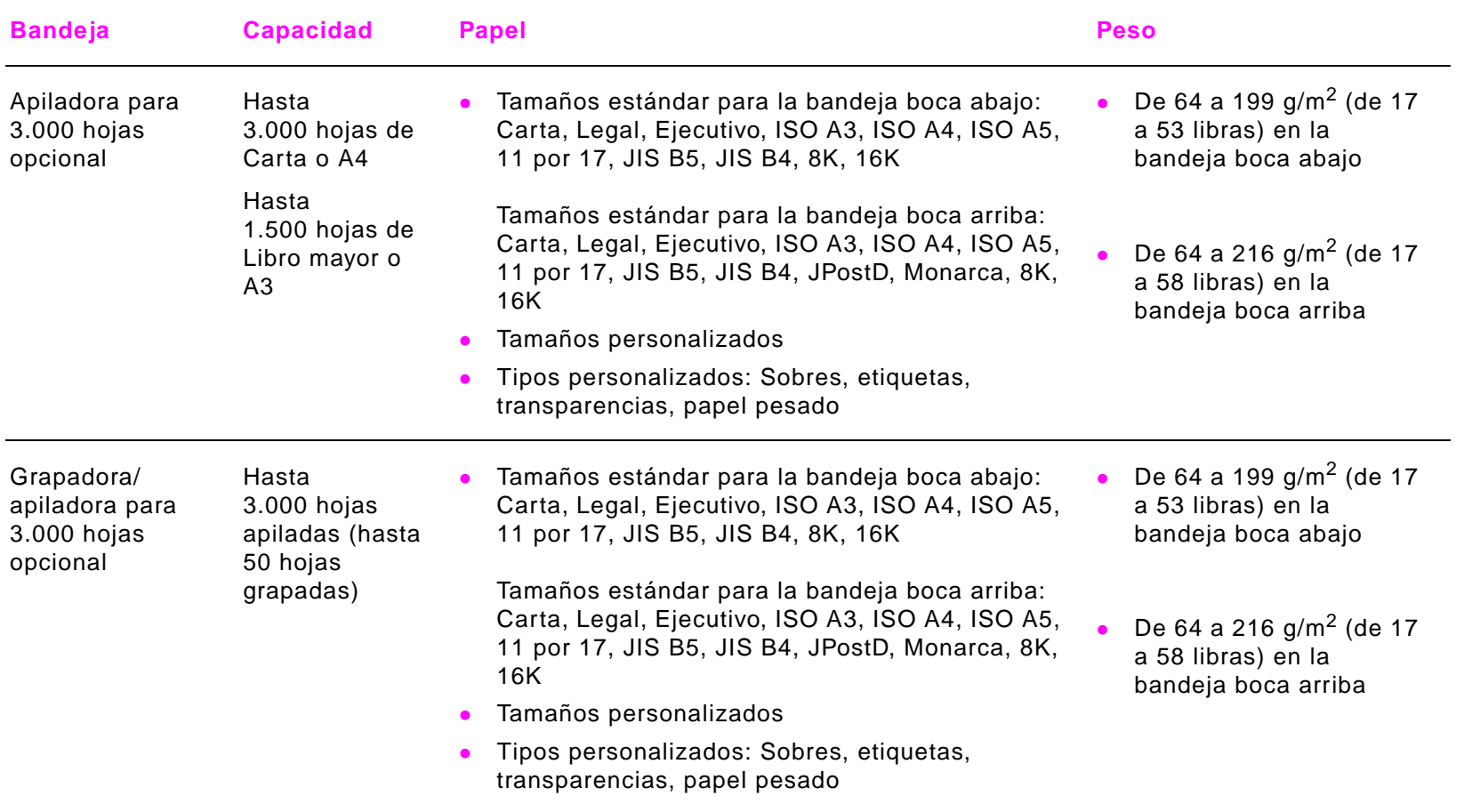

## <span id="page-51-0"></span>**Tipos de papel admitidos**

<span id="page-51-1"></span>La impresora permite seleccionar los siguientes tipos de papel y de soportes de impresión mediante el panel de control.

- normal
- **·** preimpreso
- membrete
- **·** transparencia (véase ["Transparencias" en la página 55\)](#page-54-1)
- preperforado
- **·** etiquetas (véase ["Etiquetas" en la página 55\)](#page-54-0)
- bond
- · reciclado
- color
- ! tarjetas (véase ["Tarjetas y papel pesado" en la página 57\)](#page-56-0)
- $\bullet$  rugoso
- · definido por el usuario (5 tipos)

## <span id="page-52-1"></span><span id="page-52-0"></span>**Directrices para utilizar papel**

Para obtener los mejores resultados, utilice papel común de 75 g/m<sup>2</sup> (20 libras). Asegúrese de que sea de buena calidad y que no esté cortado, roto, desgarrado, manchado o arrugado, que no esté cubierto de materiales sueltos o polvo, que no presente huecos y que los bordes no estén abarquillados ni doblados.

Si no sabe a ciencia cierta qué tipo de papel está cargando en la impresora (por ejemplo, si se trata de bond o reciclado), fíjese en la etiqueta de la envoltura.

Algunos tipos de papel pueden repercutir en una baja calidad de impresión, producir atascos e incluso dañar la impresora. No utilice papel con membrete impreso con tintas de baja temperatura como, por ejemplo, los que se utilizan en algunos tipos de termografía. Tampoco utilice membrete en relieve. Los papeles revestidos y algunas transparencias se pueden enrollar en el rodillo del fusor y causar atascos.

La impresora funde el tóner sobre el papel mediante el calor y la presión. La tinta de los papeles coloreados o los formularios preimpresos debe ser compatibles con la temperatura que alcanza del fusor de la impresora (392 °F o 200 °C durante 0,1 segundos).

## **Cómo solucionar problemas relacionados con el papel y otros soportes de impresión**

<span id="page-53-3"></span>Utilice esta sección para solucionar problemas comunes que tengan que ver con el papel y otros soportes de impresión.

<span id="page-53-2"></span><span id="page-53-1"></span><span id="page-53-0"></span>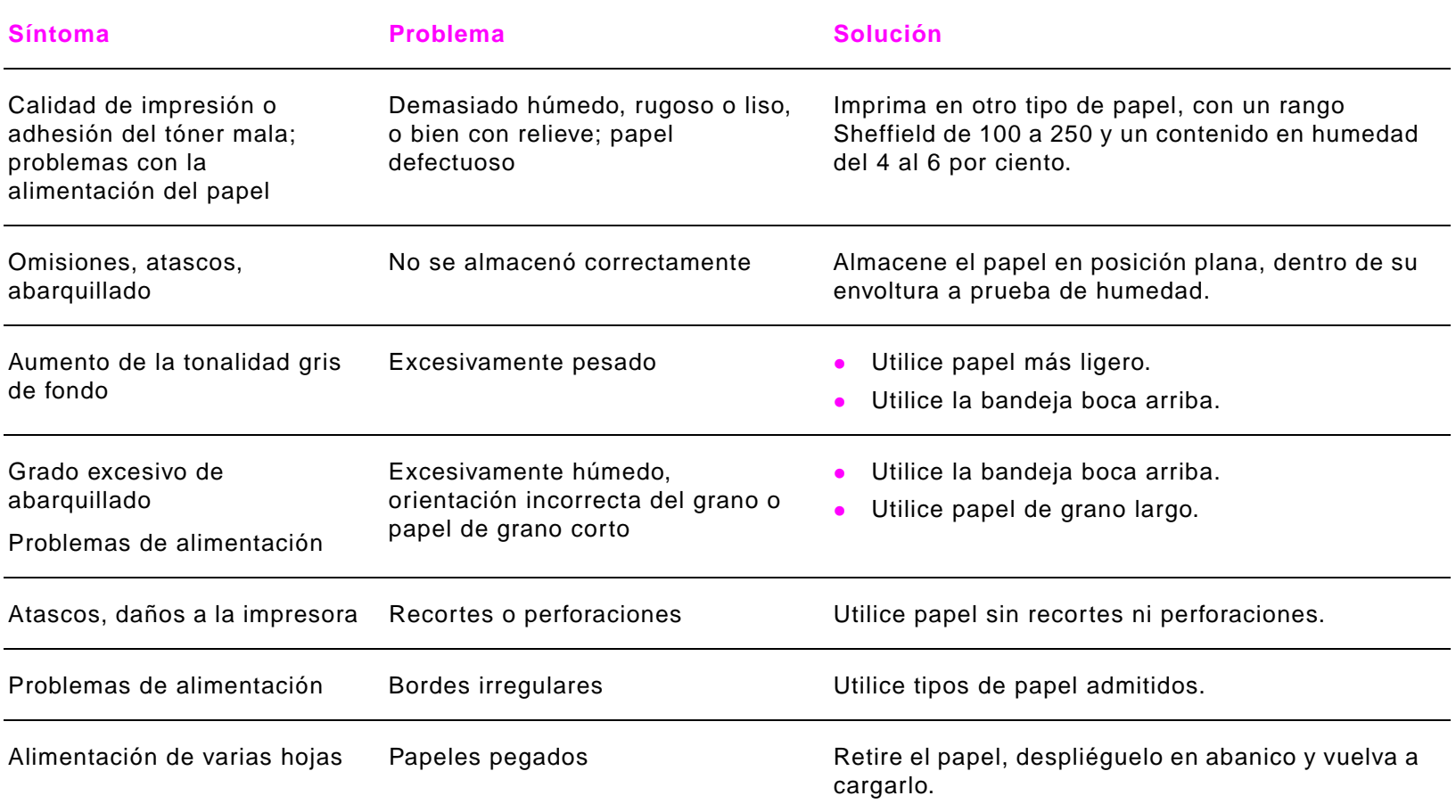

## <span id="page-54-0"></span>**Etiquetas**

<span id="page-54-2"></span>Para no dañar la impresora, utilice solamente etiquetas recomendadas para impresoras láser monocromo. No imprima nunca en la misma hoja de etiquetas más de una vez.

**PRECAUCIÓN** No imprima en ambos lados de las etiquetas, transparencias, sobres, papel personalizado o papel que sobrepase los 216 g/m<sup>2</sup> (58 libras). Se pueden producir atascos o daños en la impresora.

## **Diseño de las etiquetas**

En el momento de seleccionar las etiquetas, tenga en cuenta la calidad de todos sus componentes:

- ! **Material adhesivo:** El material adhesivo debe ser estable a 200 °C (392 °F), que es la temperatura máxima que alcanza el fusor de la impresora.
- ! **Disposición:** Utilice sólo hojas de etiquetas completas. Las etiquetas podrían despegarse si la hoja está incompleta y provocar graves de atascos.
- ! **Abarquillado:** Antes de imprimirlas, las etiquetas deben aplanarse para que el abarquillado no superen los 13 mm (0,5 pulgadas) en ninguna dirección.
- <span id="page-54-3"></span>! **Condiciones:** No utilice etiquetas con arrugas, burbujas u otros indicios de separación.

## <span id="page-54-1"></span>**Transparencias**

**PRECAUCIÓN** Las transparencias utilizadas en la impresora deben poder tolerar una temperatura de 200 °C (392 °F), que es la temperatura máxima que alcanza el fusor. Para no dañar la impresora, utilice solamente transparencias recomendadas para impresoras láser monocromo.

> No imprima en ambos lados de las etiquetas, transparencias, sobres, papel personalizado o papel que sobrepase los 216 g/m<sup>2</sup> (58 libras). Se pueden producir atascos o daños en la impresora.

> Si tiene problemas al imprimir transparencias, utilice la bandeja opcional 1 y envíelas a la bandeja de salida boca abajo.

## <span id="page-55-2"></span><span id="page-55-0"></span>**Sobres**

**Nota** Para imprimir sobres, utilice la bandeja opcional 1 e imprímalos en la bandeja boca abajo o en la bandeja boca arriba.

## **Diseño de los sobres**

El diseño de los sobres es un factor de suma importancia. Las líneas de doblado de los sobres pueden variar considerablemente, no sólo de un fabricante a otro, sino también dentro de una caja del mismo fabricante. La calidad de los sobres determina los resultados que obtendrá al imprimir. En el momento de seleccionar los sobres, tenga en cuenta las características siguientes:

- ! **Peso:** Véase ["Especificaciones del papel" en la página 48](#page-47-1) para conocer los pesos de sobres admitidos.
- ! **Diseño:** Antes de imprimirse, los sobres deben aplanarse para que el abarquillado no supere los 6 mm (0,25 pulgadas), y no deben contener aire. (El aire atrapado en un sobre puede causar problemas.)
- ! **Condiciones:** Asegúrese de que los sobres no estén arrugados, cortados o dañados de ninguna otra manera.
- ! **Tamaños en la bandeja opcional 1:** Véase ["Tamaños de papel admitidos para entrada y salida" en la](#page-48-0)  [página 49](#page-48-0) para conocer los tamaños de papel admitidos.

#### <span id="page-55-3"></span>**Sobres con tiras o solapas adhesivas**

Los sobres que tienen una tira adhesiva o más de una solapa que se dobla para cerrarlo deben emplear adhesivos que aguanten el calor y la presión generados en la impresora. La solapa adicional y la tira adhesiva pueden arrugar los sobre y producir atascos.

## <span id="page-55-1"></span>**Sobres con dobleces en los dos extremos**

En lugar de tener dobleces diagonales, los sobres de este tipo tienen dobleces verticales en los dos extremos. Es más probable que estos sobres queden arrugados. Asegúrese de que los dobleces lleguen hasta la esquina del sobre.

## <span id="page-56-1"></span>**Almacenamiento de los sobres**

Un almacenamiento adecuado de los sobres contribuye a la buena calidad de la impresión. Los sobres se deben almacenar planos. Si queda atrapado aire dentro, formando una burbuja, es posible que el sobre quede arrugado cuando se imprima.

## <span id="page-56-0"></span>**Tarjetas y papel pesado**

<span id="page-56-2"></span>Para obtener resultados óptimos, no utilice papel de gramaje superior a 216 g/m<sup>2</sup> (58 libras) en la bandeja opcional 1 o 199 g/m<sup>2</sup> (53 libras) en las demás bandejas. Cuando se utiliza papel excesivamente pesado, existe la posibilidad de que se produzcan fallos de alimentación del papel, problemas de apilamiento, atascos, fusión inadecuada del tóner, mala calidad de impresión o un grado excesivo de desgaste mecánico.

## **Diseño de las tarjetas**

- **Suavidad:** Las tarjetas de 135 a 216 g/m<sup>2</sup> (de 36 a 58 libras) deben tener un rango de suavidad Sheffield de 100 a 180.
- ! **Diseño:** Las tarjetas deben aplanarse para que el abarquillado no superen los 5 mm (0,2 pulgadas).
- ! **Condiciones:** Asegúrese de que las tarjetas no estén arrugadas, cortadas ni dañadas de manera alguna.
- ! **Tamaños:** Véase los tamaños descritos para ["Bandeja opcional 1" en la página 49.](#page-48-1)
- **Nota** Antes de poner las tarjetas en la bandeja 1, cerciórese de que no estén deformadas ni presenten desperfectos. Asegúrese además de que las tarjetas no estén pegadas unas a otras.

## <span id="page-57-0"></span>**Especificaciones ambientales**

## <span id="page-57-4"></span><span id="page-57-3"></span><span id="page-57-1"></span>**Consumo de energía**

<span id="page-57-2"></span>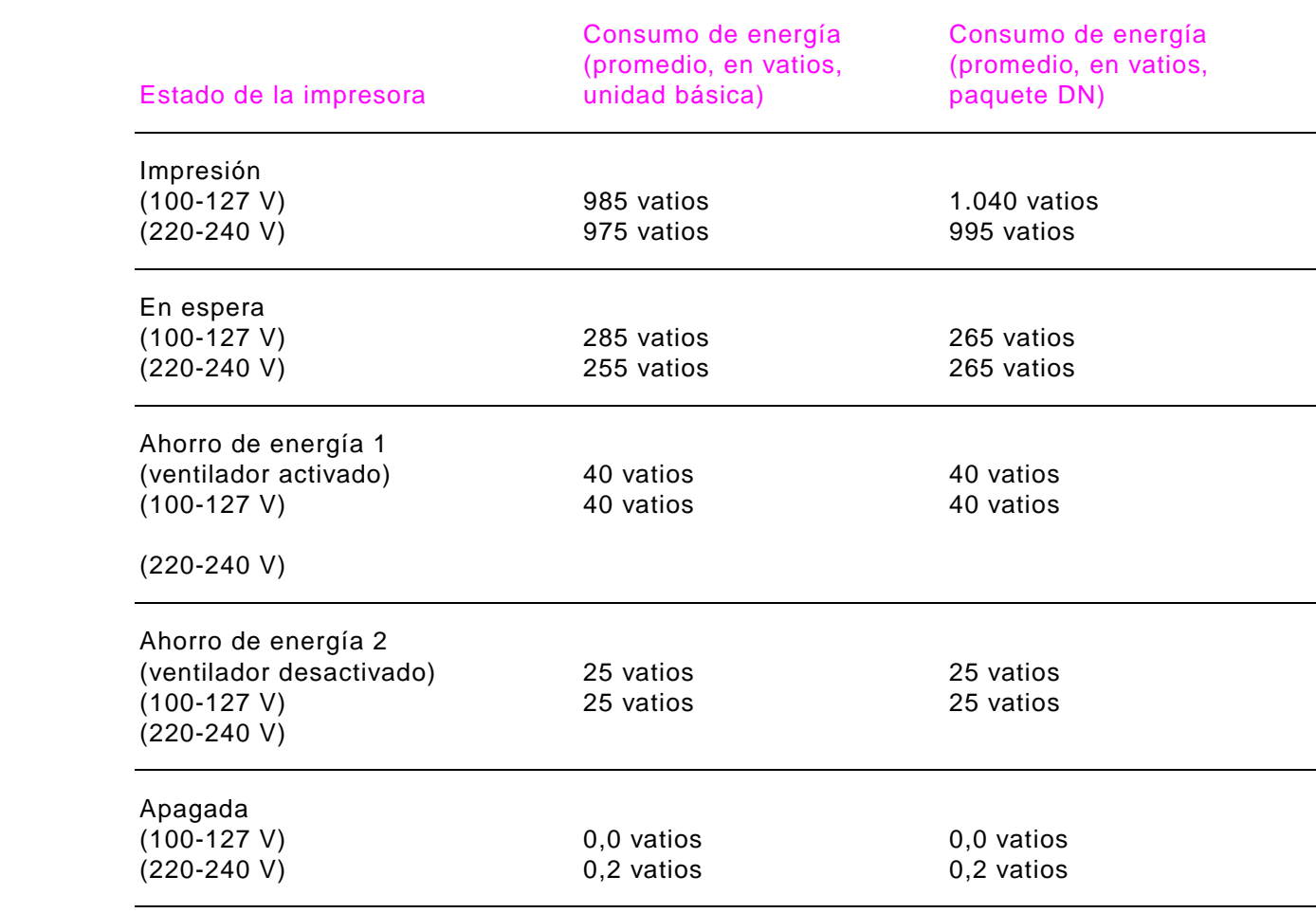

## <span id="page-58-0"></span>**Requisitos de alimentación eléctrica**

<span id="page-58-2"></span>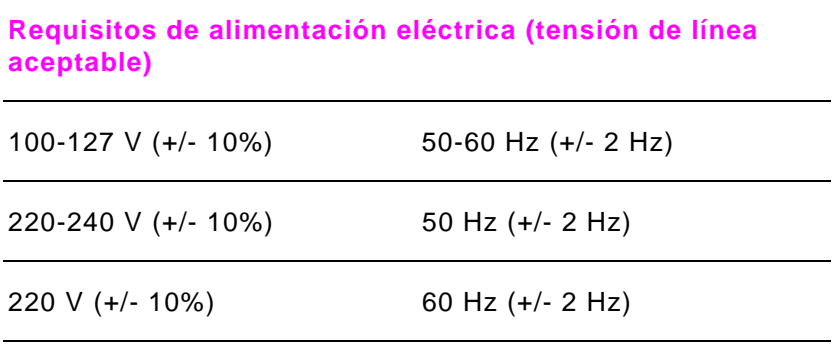

## <span id="page-58-1"></span>**Especificaciones acústicas**

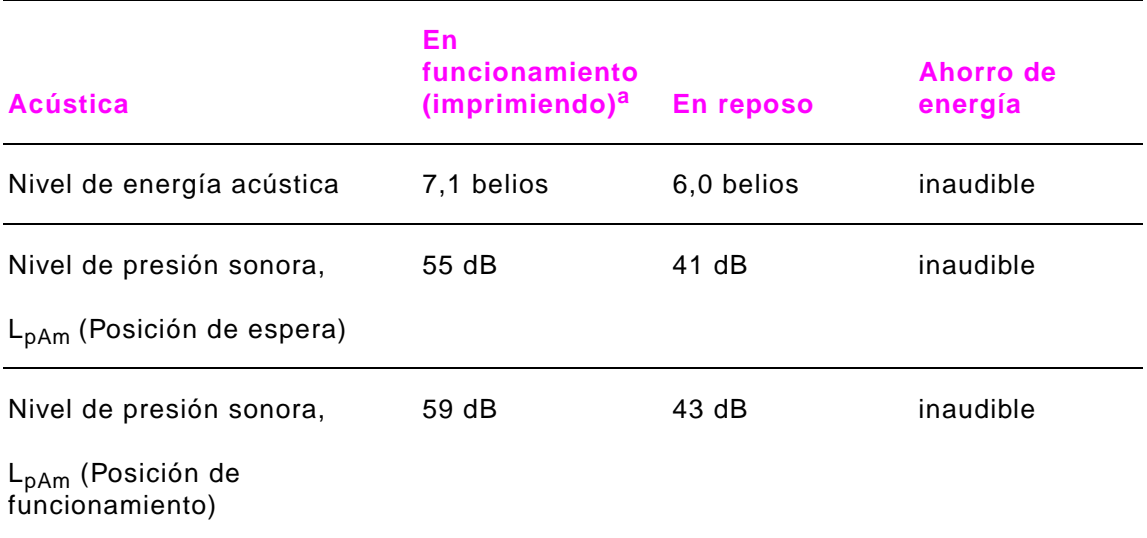

a. La velocidad de impresión es de 50 ppm

## <span id="page-59-0"></span>**Capacidad de circuitos**

<span id="page-59-3"></span>**Capacidad de circuitos mínima recomendada**

100-127 Voltios 15,0 amperios 220-240 Voltios 6,5 amperios

## <span id="page-59-1"></span>**Entorno de funcionamiento**

<span id="page-59-5"></span><span id="page-59-4"></span><span id="page-59-2"></span>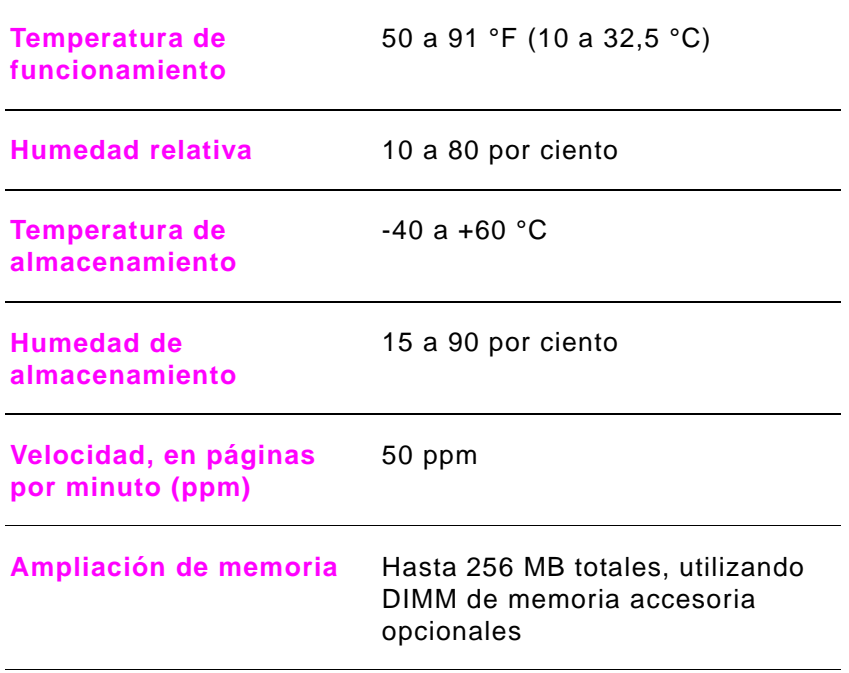

## <span id="page-60-0"></span>**Indice**

#### **A**

abarquillado, solución de problemas [54](#page-53-0) accesorio para impresión dúplex ambas c[aras, imprimir en](#page-13-1) [33](#page-32-1), [36](#page-35-3) pedidos 14 registro, de borde a borde [41](#page-40-1) registr[o, de delante hacia atrás](#page-18-1) [40](#page-39-1) situar 19 tamaños de papel, admitidos [50](#page-49-0) accesorios pedidos [5,](#page-4-0) [14](#page-13-2) situar [19](#page-18-1) tamaños de papel, ad[mitidos](#page-2-0) [50](#page-49-0) actualización, firmware 3 actualizaciones de [firmware](#page-57-2) [3](#page-2-0) ahorro de energía 58 alineación registro de borde a borde [41](#page-40-1) registro de delante hacia atrás [40](#page-39-1) almacenamiento de sobres [57](#page-56-1) ambas caras, ìmpresión en [36](#page-35-3) ambas caras, ìmprimir en [33](#page-32-1) apiladora [para 3.000 hojas](#page-13-3) pedidos 14 tamaños [de papel, admitidos](#page-4-1) [51](#page-50-0) asistencia 5 asistencia de repar[ación](#page-2-1) [6](#page-5-1) asistencia en línea 3 atascos [de papel](#page-21-2) evitar 22 solución de pr[oblemas de soportes de impresión](#page-31-0) [54](#page-53-1) atascos, grapas 32

atascos, papel evitar [22](#page-21-2) solución de problemas de soportes de impresión [54](#page-53-1) Atención al cliente EE.UU. [y Canadá](#page-2-2) [6](#page-5-1) en línea 3 Atención al cliente d[e HP](#page-5-1) EE.UU. [y Canadá](#page-2-2) 6 en línea 3 atención en cada país [7](#page-6-0) atención, cliente EE.UU. [y Canadá](#page-2-2) [6](#page-5-1) en línea 3

#### **B**

bandeja 1 cargar [23](#page-22-1) configur[ar el tamaño del papel](#page-13-4) [28](#page-27-1) pedidos 14 situar [19](#page-18-1) tamaños de papel, admitidos [49](#page-48-2) bandeja 2 cargar [24](#page-23-1) config[urar el tamaño del papel](#page-18-1) [28](#page-27-1) situar 19 tamaños de papel admitidos [49](#page-48-3) bandeja 3 cargar [24](#page-23-1) config[urar el tamaño del papel](#page-18-1) [28](#page-27-1) situar 19 tamaños de papel, admitidos [49](#page-48-3)

bandeja 4 cargar [26](#page-25-1) configurar el tama [ño del papel](#page-13-5) [28](#page-27-1) pedidos 14 situar [19](#page-18-1) tama ños de papel, admitidos [50](#page-49-1) bandeja [boca abajo](#page-18-1) situar 19 tama ños de papel, admitidos [50](#page-49-2) bandeja [boca arriba](#page-18-1) situar 19 tama ños de papel, admitidos [50](#page-49-3) bandeja multifunci ón (bandeja 1) tama ños de papel, admitidos [49](#page-48-2) bandeja [multifuncional \(bandeja 1\)](#page-22-1) cargar 23 configurar el tama [ño del papel](#page-13-4) [28](#page-27-1) pedidos 14 situar [19](#page-18-1) [bandeja para 2.000 hojas.](#page-20-1)  Véase bandeja 4 bandejas capacidades [49](#page-48-4), [50](#page-49-4) cargar [22](#page-21-3) configurar el tama [ño del papel](#page-13-6) [28](#page-27-1) pedidos 14 registro de borde a borde [41](#page-40-1) registr[o de delante hacia atr](#page-18-1) á s [40](#page-39-1) situar 19 tama ños de papel, admitidos [49,](#page-48-5) [50](#page-49-2) bandejas de entrada capacidades [49](#page-48-4) cargar [22](#page-21-3) configurar el tama [ño del papel](#page-13-6) [28](#page-27-1) pedidos 14 registro de borde a borde [41](#page-40-1) registro de delante hacia atr á s [40](#page-39-1) tama ños de papel, admitidos [49](#page-48-5)

bandejas de e[ntrada de papel](#page-48-4) capacidades 49 cargar [22](#page-21-3) configurar el tama [ño del papel](#page-13-6) [28](#page-27-1) pedidos 14 registro de borde a borde [41](#page-40-1) registro de delante hacia atr á s [40](#page-39-1) tama ños de papel, admitidos [49](#page-48-5) bandejas de salida capacidades [50](#page-49-4) situar [19](#page-18-1) tama ños de papel, admitidos [50](#page-49-2) [bandejas para 500 hojas.](#page-20-2) Véase [bandeja 2; bandeja 3](#page-19-1) borrar mensajes 20

#### **C**

cables, pedir [15](#page-14-0) calibraci ón, bandeja borde a borde [41](#page-40-1) de delante hacia atr á s [40](#page-39-1) capacidad accesorios [51](#page-50-1) bandejas [49](#page-48-4), [50](#page-49-4) [caracteres.](#page-20-3) Véase fuentes caracter ísticas, impresora [12](#page-11-2) cargar bandeja 1 [23](#page-22-1) bandeja 4 [26](#page-25-1) bandejas 2 y 3 [24](#page-23-1) grapas [31](#page-30-1) cartuchos de impresi ó n autenticaci ó n [42](#page-41-2) duraci ón esperada [43](#page-42-0) pedidos [14](#page-13-7) quitar [46](#page-45-0) [cartuchos de tinta.](#page-20-4)  Véase cartuchos de impresi ó n cartuchos de t óner no fabricad[os por HP](#page-48-3) [42](#page-41-3) [cartuchos de t](#page-20-5) óner. Véase cartuchos de impresi ó n cartuchos, imprimir autenticaci ó n [42](#page-41-2) duraci ón esperada [43](#page-42-0) pedidos [14](#page-13-7) quitar [46](#page-45-0) [casetes.](#page-20-6)  Véase b[andejas](#page-4-1) CD de asistencia 5 CD de asistencia de HP [5](#page-4-1) ciclo de trabajo [12](#page-11-3) con dobleces en los dos ext[remos, sobres](#page-4-2) [56](#page-55-1) concesionarios autorizados 5 configuraci ó n cambiar [17](#page-16-0) opciones de software [36](#page-35-4) tama ño del papel [28](#page-27-1) configuraci ón predet[erminada, volver a la](#page-57-3) [17](#page-16-0) consumo energ ético 58 contratos de servicio [5](#page-4-3) contratos, servicio [5](#page-4-3)

## **D**

descarga de firmware [3](#page-2-0) diagrama de men ús, imprimir [21](#page-20-7) DIMM de tip[os de letra asi](#page-17-1) áticos, pedir [15](#page-14-1) direcci ón IP 18 directrices, papel [48,](#page-47-3) [53](#page-52-0) disco duro almacenar trabajos [39](#page-38-2) pedidos [15](#page-14-2) [disco duro EIO.](#page-20-8) Véase disco duro dispositivos para [manejo del papel](#page-55-1) [14](#page-13-6) dobleces, sobres 56 duraci ón esperada, cartuchos de impresi ó n [43](#page-42-0)

#### **E**

emulaci ón PostScript [13](#page-12-0) energ í a consumo [58](#page-57-3) requisitos [59](#page-58-2)

entorno operativo, especificaciones [60](#page-59-2) especificaciones ambientales [58](#page-57-4) etiquetas [55](#page-54-2) papel [48](#page-47-3), [53](#page-52-0) sobres [56](#page-55-2) tarietas [57](#page-56-2) transparencias [55](#page-54-3) especificaciones ambientales [58](#page-57-4) especificaciones el éctricas [59,](#page-58-2) [60](#page-59-3) etiquetas especificaciones [55](#page-54-2) imprimir [22](#page-21-4) etiquetas adhesivas especificaciones [55](#page-54-2) imprimir [22](#page-21-4)

## **F**

FastRes [12](#page-11-4) ficha Avanzado [36](#page-35-5) ficha Destino [37](#page-36-0) ficha Finalizando [36](#page-35-6) ficha Papel [37](#page-36-1) filigranas, imprimir [37](#page-36-2) fondo gris, soluci ón de problemas [54](#page-53-2) fondos sombreados, soluci ón de problemas [54](#page-53-2)

#### **G**

grapadora atascos [32](#page-31-0) cómo cargar grapas [31](#page-30-1) imprimir en [30](#page-29-2) pedidos [14](#page-13-8) situar [19](#page-18-1) tama ños de papel, admitidos [51](#page-50-2)

#### Indice 64

grapadora[/apiladora para 3.000 hojas](#page-31-0) atascos 32 cómo cargar grapas [31](#page-30-1) imprimir en [30](#page-29-2) situar [19](#page-18-1) grapadora[/apiladora para 3.000 hojas](#page-13-8) pedidos 14 tamaños de papel, admitidos [51](#page-50-2) grapar documentos [36](#page-35-7) guía de papel X, ajustar [25](#page-24-0) guía de papel Y, ajustar [24](#page-23-2) guías de anchura del papel, ajustar [23](#page-22-2) guías de anchura, ajustar [23](#page-22-2) guías, ajustar anchura del papel [23](#page-22-2) inferior (X) [25](#page-24-0) izquierda (Y) [24](#page-23-2)

#### **H**

HP FastRes [12](#page-11-4) HP, concesionarios autorizados de HP [5](#page-4-2) humedad, condiciones de funcionamiento [60](#page-59-2)

#### **I**

idiomas de la impr[esora, incluidos](#page-12-0) [13](#page-12-0) idiomas, incluidos 13 imprimir a doble cara [33](#page-32-1), [36](#page-35-3) imprimir n páginas por hoja [37](#page-36-3) indicadores luminosos [16](#page-15-1) intervalos, limpieza [45](#page-44-1)

#### **K**

[kit de mantenimiento preventivo.](#page-20-9) Véase kit de mantenimiento de la impresora kit para [mantenimiento de la impresora](#page-43-1) instalar 44 pedidos [15](#page-14-3)

kit, para [mantenimiento](#page-43-1) instalar 44 pedidos [15](#page-14-3)

#### **L** LED [16](#page-15-1)

liberar trabajos almacenados [38](#page-37-0) limpieza de la impresora [45](#page-44-1) limpieza del tóner [46](#page-45-1) línea de HP especializada en fraudes [42](#page-41-4) línea especializada en fraudes [42](#page-41-4) lista de tipos de letra PCL, imprimir [21](#page-20-10) lista de tipos de letra PS, imprimir [21](#page-20-10) lista de tipos de letra, imprimir [21](#page-20-10) luminosos, indicadores [16](#page-15-1) luz Atención [16](#page-15-1) luz Datos [16](#page-15-1) luz Preparada [16](#page-15-1)

#### **M**

memoria almacenar trabajos [de impresión](#page-59-4) [39](#page-38-2) ampli[ación, máxima](#page-12-1) 60 base 13 pedidos [15](#page-14-2) memoria base [13](#page-12-1) mensajes error y estado [20](#page-19-2) mantenimiento, restablecer [44](#page-43-1) mensajes de error [20](#page-19-2) mensajes de estado [20](#page-19-2) mensajes de la impresora [20](#page-19-2) módulos DIMM ampliaci[ón, máxima](#page-14-2) [60](#page-59-4) pedidos 15 módulos DIMM de memoria flash, pedir [15](#page-14-2) [módulos DIMM de memoria SDRAM.](#page-20-11) Véase [módulos DIMM](#page-14-2) módulos DIMM de tipos de letra, pedir 15

#### **N**

navegador, servidor de [web incorporado](#page-13-2) [18](#page-17-2) números de referencia 14 números de teléfon[o, atención al cliente](#page-5-2) EE.UU. y Canadá 6 en todo el mundo [7,](#page-6-1) [8](#page-7-0)

#### **O**

opciones de documento [36](#page-35-5) opciones de impresión de derecha a izquierda [35](#page-34-0) opciones de impresión de fascículos [36](#page-35-8) opciones internacio[nales de atención](#page-35-4) [7](#page-6-0) opciones, software 36 orientación horizontal [34](#page-33-1) orientación vertical [34](#page-33-1) orígenes, papel [37](#page-36-4)

#### **P**

página de directorio de archiv[os, imprimir](#page-20-12) [21](#page-20-12) página de directorio, imprimir 21 página de estado de suministros [21](#page-20-13) página de uso, imprimir [21](#page-20-14) páginas de infor[mación, imprimir](#page-35-5) [21](#page-20-15) páginas por hoja 36 páginas por minuto [60](#page-59-5) páginas web, asistencia [3](#page-2-1) panel de control configurar la orientación de la página desde [34](#page-33-2) configurar tamaño[s de papel personalizados desde](#page-19-2) [29](#page-28-0) mensajes de error 20 mensajes de mantenimiento, restablecer [44](#page-43-1) págin[as de información, imprimir](#page-15-2) [21](#page-20-15) teclas 16

#### papel

cargar [22](#page-21-3) especificaciones [48,](#page-47-3) [53](#page-52-0) opciones, seleccionar [37](#page-36-4) solución de problemas [53](#page-52-1) tamaños, admitidos [49](#page-48-5) tipos admitidos [52](#page-51-1) papel arrugado, solución de problemas [54](#page-53-0) papel pesado, especificaciones [57](#page-56-2) papel reciclado, usar [48](#page-47-4) pedidos accesorios [14](#page-13-2) software [4](#page-3-0) personalidades, incluidas [13](#page-12-0) peso, papel admitido [49](#page-48-6) pesado [57](#page-56-2) postales, especificaciones [57](#page-56-2) problemas de alimentación, solución de problemas [54](#page-53-0) puerta de transferencia ver[tical, situación](#page-18-1) [19](#page-18-1) puerta delantera, situación 19 puerta derecha, situación [19](#page-18-1) puerta izquierda, situación [19](#page-18-1) puertas, situación [19](#page-18-1)

## **R**

RAM alma[cenar trabajos](#page-12-1) [39](#page-38-2) base 13 [Véase también](#page-20-16) memoria recarga de grapas [31](#page-30-1) recuento de páginas, restablecer [44](#page-43-1) registro borde a borde [41](#page-40-1) de delante hacia atrás [40](#page-39-1) registro de borde a borde [41](#page-40-1) registro de delante hacia [atrás](#page-5-1) [40](#page-39-1) reparación de hardware 6 requisitos de tensión [59](#page-58-2)

#### Indice **666 and 1999** the contract of the contract of the contract of the contract of the contract of the contract of the contract of the contract of the contract of the contract of the contract of the contract of the cont

requisitos [para capacidad de circuitos](#page-11-5) [60](#page-59-3) resoluci ó n 12 restablecer re[cuento de p](#page-45-1) áginas [44](#page-43-1) ropa, t óner en 46

#### **S**

salida de la primera p ágina [12](#page-11-6) servidor de web incorporado [18](#page-17-2) servidores de impresi ón HP Jetdirect, pedir [15](#page-14-0) servidores de impresi ón Jetdirect, pedir [15](#page-14-0) sobres almacenamiento [57](#page-56-1) especificaciones [56](#page-55-2) imprimir [22](#page-21-4) tama ños admitidos [49](#page-48-7) sobres adhesivos [56](#page-55-3) software configuraci ó n [36](#page-35-4) pedidos [4](#page-3-0) solapas, sobres [56](#page-55-3) soluci ó[n de problemas](#page-52-1) papel 53 soporte de impresi ó n especificaciones [48](#page-47-3) tama ños, admitidos [49](#page-48-5) soporte de impresi ón que no es de HP [48](#page-47-5) soportes [de impresi](#page-21-3) ó n cargar 22 especificaciones [53](#page-52-0) especificaciones de etiquetas [55](#page-54-2) especificaciones de sobres [56](#page-55-2) especificaciones de tarjetas [57](#page-56-2) especificaciones para transparencias [55](#page-54-3) personalizados, configurar tama ños [29](#page-28-0) soluci ón de problemas [53](#page-52-1) tipos admitidos [52](#page-51-1) soportes de impresi [ón especiales, imprimir](#page-4-0) [22](#page-21-4) suministros, pedir 5

#### **T**

tama ños de [papel admitidos](#page-49-5) accesorios 50 bandejas [49](#page-48-5), [50](#page-49-2) tama ños de papel est ándar accesorios [51](#page-50-3) bandejas [49](#page-48-2), [50](#page-49-5) configurar bandejas [28](#page-27-2) tama ños de papel est ándar, admitidos en bandejas [50](#page-49-6) tama ños de [papel personalizados](#page-48-8) admitidos 49 cargar [28](#page-27-1) tama ños, papel admitidos [49](#page-48-5) configurar bandejas [28](#page-27-1) seleccionar [37](#page-36-4) tarietas de servidor, pedir [15](#page-14-0) tarjetas del servido[r de impresi](#page-14-0) ón, pedir [15](#page-14-0) tarjetas EIO, pedir 15 tarjetas, especificaciones [57](#page-56-2) tecla Abajo [16,](#page-15-3) [17](#page-16-1) tecla Arriba [16,](#page-15-3) [17](#page-16-2) tecla Atrás [16,](#page-15-3) [17](#page-16-3) tecla Ayuda [16,](#page-15-3) [17](#page-16-4) tecla Borrar [16](#page-15-3), [17](#page-16-5) tecla Cancelar trabajo [16,](#page-15-4) [17](#page-16-6) tecla Pausa/Continuar [16,](#page-15-4) [17](#page-16-7) tecla Seleccionar [16](#page-15-3), [17](#page-16-0) teclado num érico [16](#page-15-3) teclas de desplazamiento [17](#page-16-1) teclas de flecha [17](#page-16-2) teclas, panel de control [16](#page-15-3) tecnolog ía Resolution [Enhancement \(REt\)](#page-11-7) [12](#page-11-5) tecnolog ía RIP Once 12 temperatura, condiciones de funcionamiento [60](#page-59-2) tipos de letra TrueType, incluidas [13](#page-12-0) tipos de letra, incluidas [13](#page-12-0) tipos, papel [37,](#page-36-4) [52](#page-51-1)

#### Indice **67 67**

tóner lavar la ropa [46](#page-45-1) problemas de adhesi ó n [54](#page-53-3) trabajos almacenamiento [39](#page-38-2) cancelar [17](#page-16-6) liberar trabajos almacenados [38](#page-37-1) trabajos al[macenados](#page-37-2) imprimir 38 liberar [38](#page-37-0) opciones [39](#page-38-3) trabajos de copia r ápida imprimir [38](#page-37-2) liberar [38](#page-37-0) opciones [39](#page-38-4) trabajos de impresi ó n almacenamiento [39](#page-38-2) cancelar [17](#page-16-6) liberar trabajos almacenados [38](#page-37-1) trabajos de prueba imprimir [38](#page-37-2) liberar [38](#page-37-0) opciones [39](#page-38-5) trabajos privados imprimir [37](#page-36-0) liberar [38](#page-37-0) opciones [39](#page-38-6) transparencias para retroproyect[or, especificaciones](#page-54-3) [55](#page-54-3) transparencias, especificaciones 55

## **V**

varias p áginas por hoja [37](#page-36-3) velocidad imprimir [60](#page-59-5) procesador [12](#page-11-8) velocidad del microprocesador [12](#page-11-8) velocidad del procesador [12](#page-11-8) visor, panel de control [16](#page-15-3)

Indice the contract of the contract of the contract of the contract of the contract of the contract of the contract of the contract of the contract of the contract of the contract of the contract of the contract of the con